# Referência secundaria PCT-ESP Março 2021

## **Competência da Referência Secundaria**

- ELUCIDAÇAO DIAGNOSTICA
- Estabelecer diagnóstico diferencial da TB pulmonar negativa ao exame direto à baciloscopia, casos com apresentação radiológica e formas extrapulmonares,
- INTOLERÂNCIA AOS MEDICAMENTOS

Orientar o correto manejo de **efeitos adversos maiores,** de acordo com as recomendações do manual de tuberculose**,** indicando o tratamento especial e acompanhando os casos com a notificação e acompanhamento mensal no SITETB,

- Avaliar criteriosamente os casos encaminhados com persistência de baciloscopia positiva no 4º mês.
- Verificar a má adesão ao EB iniciar TDO e aguardar cultura e TS, fazer o diagnóstico de resistência e encaminhar para referência terciaria (ou de resistência),caso necessário.
- Garantir o TDO para todos os casos, podendo ser realizado na própria referencia ou na Atenção Básica através do tratamento cooperado (ou compartilhado) com a atenção básica.
- Fluxo entre referência unidade básica. **Encaminhar, após avaliação clinica, os casos para inicio ou continuidade de tratamento, com a guia de encaminhamento contendo resumo clinico e resultados de exames.**

#### **Sistema de Informação de Tratamentos Especiais da Tuberculose SITETB**

**1- Gestão de caso : notificação e acompanhamento dos casos de TB com tratamentos especiais por:** 

• **Reações adversas como toxicidade ou hepatopatia que impossibilitem o uso do Esquema Básico.**

#### **2- Gestão de medicamentos**

•**Dispensação,**  •**solicitação,**  •**recebimento,**  •**transferências,** •**controle de estoque.**

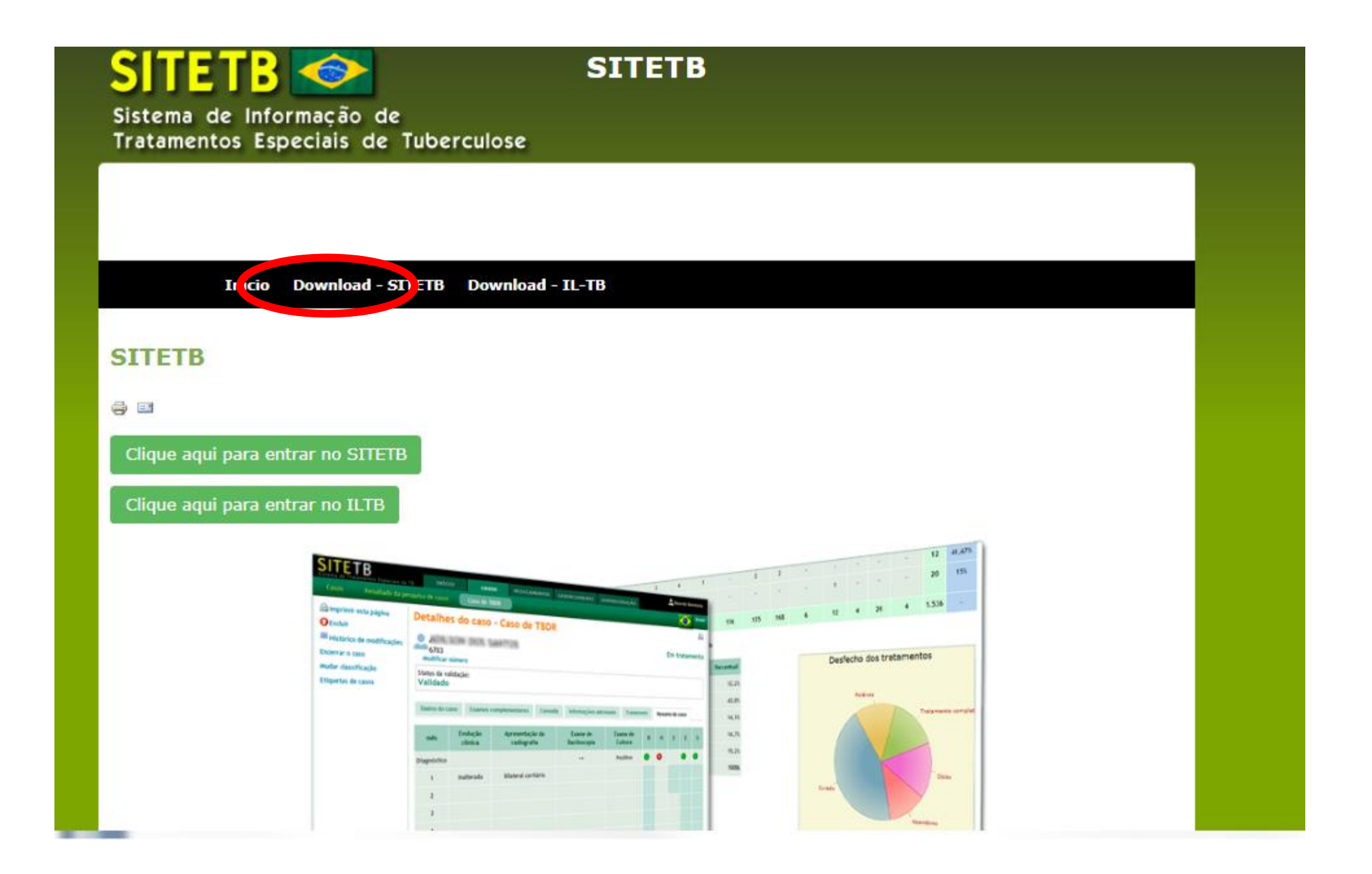

#### **Download**

⇔ E\*

### **Manual do Usuário do SITETB**

Caros usuários do SITETB,

Seguem abaixo os capítulos do Manual do Usuário do sistema disponíveis para consulta e/ou cópia.

Informamos que as versões dos mesmos poderão sofrer atualizações.

- 1- Sumário dos capítulos abaixo
- 2- Como acessar o SITETB na internet?
- 3- Como notificar um caso no SITFTB?
- 4- Como dispensar medicamentos para um caso no SITETB?
- 5- Como realizar a gestão de medicamentos no SITETB?
- 6- Como acompanhar um caso no SITETB?

### **Identificar o Evento Adverso**

- Intolerância medicamentosa
- Hepatopatias
- Insuficiência Renal

• **outros efeitos adversos maiores**

Manual de Recomendações de Tuberculose

Indicando o tratamento especial e acompanhando os casos com a notificação e acompanhamento mensal no SITETB.

#### Procedimento na reintrodução droga a droga

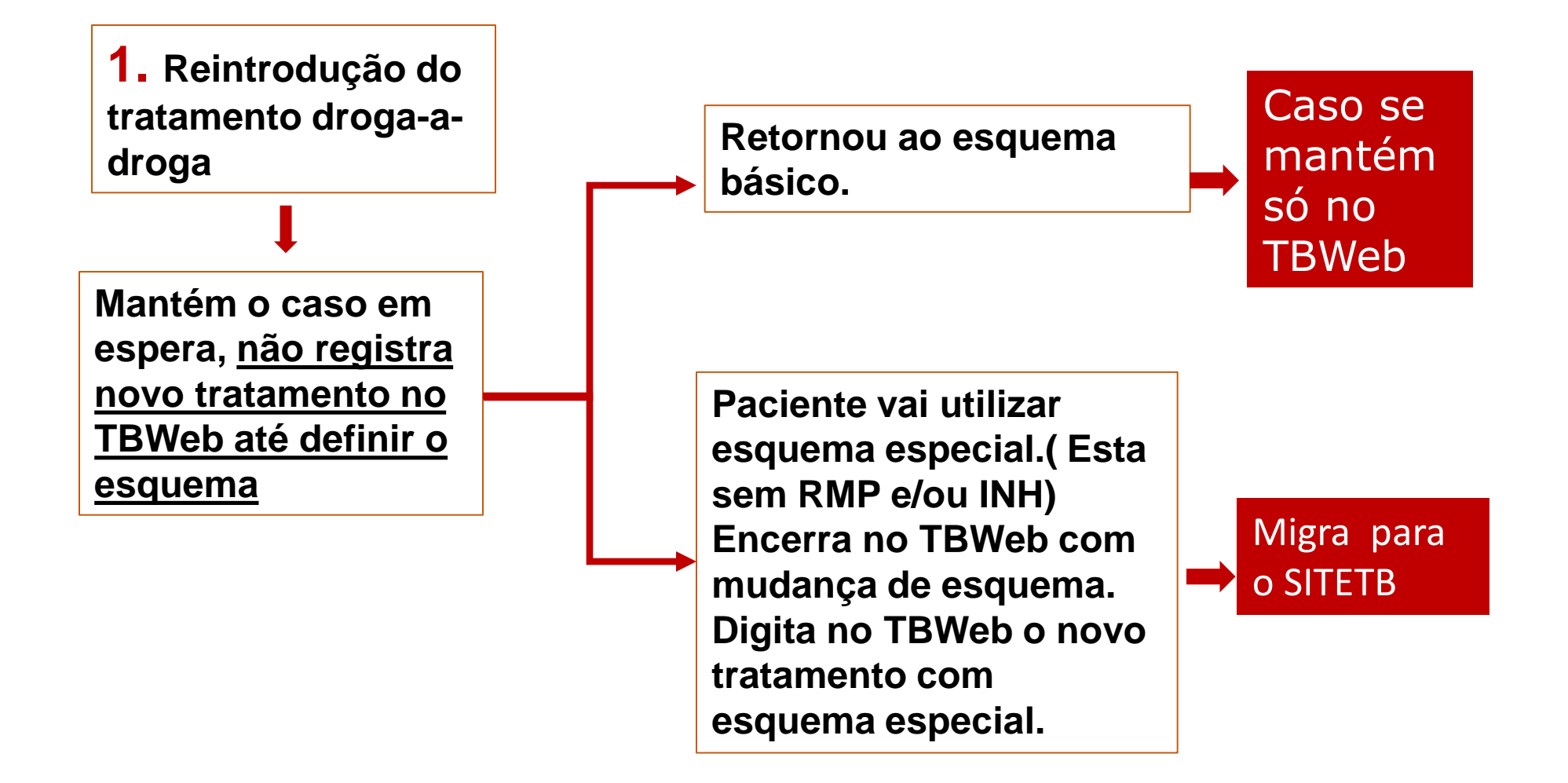

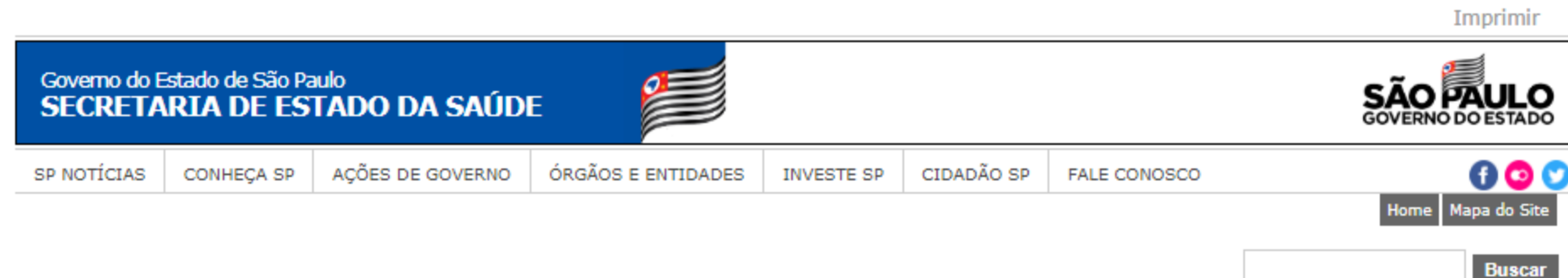

#### CVE - Centro de Vigilância Epidemiológica "Prof. Alexandre Vranjac"

A  $\underline{A}$   $\overline{A}$  Tamanho do texto

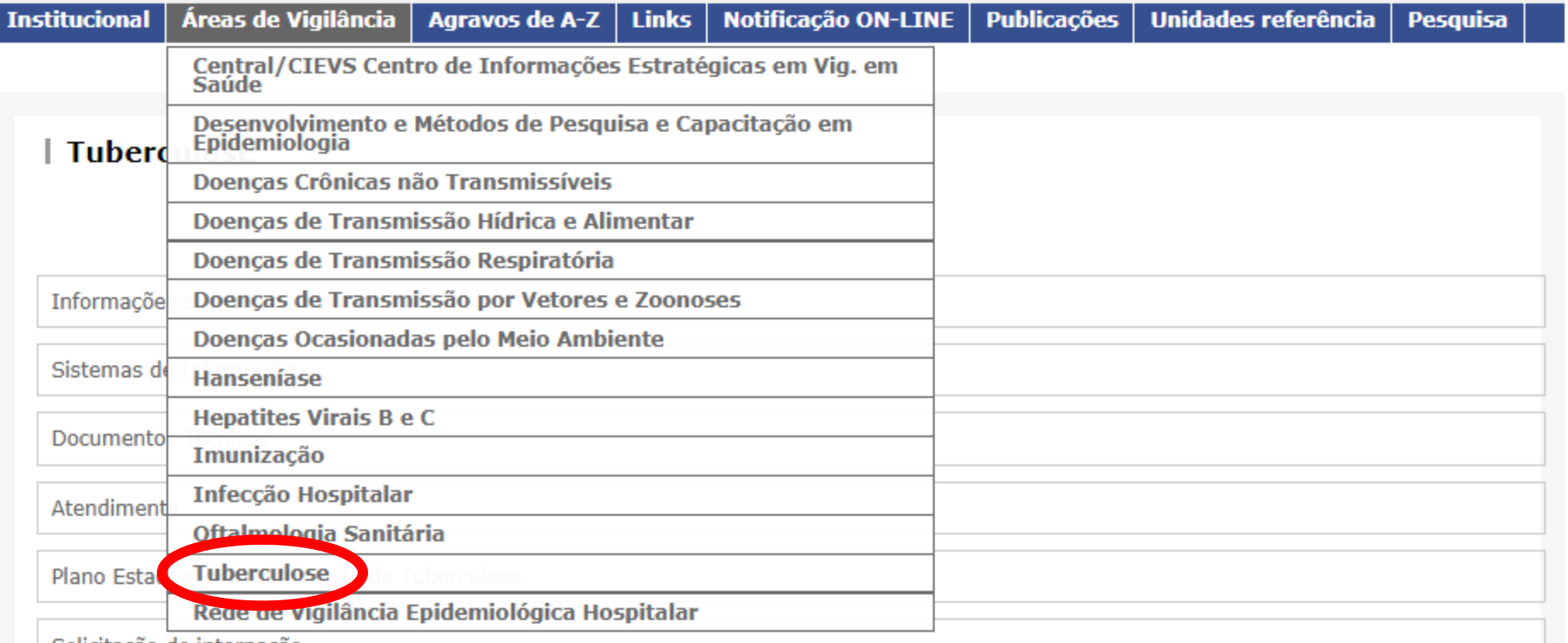

\_ Colicitocão de internação

**Imprimir** Governo do Estado de São Paulo<br>SECRETARIA DE ESTADO DA SAÚDE **SÃO PAULO**  $000$ SP NOTÍCIAS **CONHECA SP** AÇÕES DE GOVERNO ÓRGÃOS E ENTIDADES CIDADÃO SP **FALE CONOSCO INVESTE SP** Mapa do Site Home Buscar CVE - Centro de Vigilância Epidemiológica "Prof. Alexandre Vranjac"  $A \overline{A} A$  Tamanho do texto Áreas de Vigilância **Notificação ON-LINE** Agravos de A-Z Links Publicações Unidades referência Pesquisa Institucional

#### Sistemas de Informação  $TB - WEB$ Sistema de Notificação e Acompanhamento dos Casos de Tuberculose  $LAB - TB$ Sintomáticos respiratórios examinados, baciloscopias e culturas realizadas. ILTB/Quimioprofilaxia Tratamento da Infecção Latente **SITETB** Sistema de Informação de Tratamentos Especiais de Tuberculose

Para utilização do TBweb neste navegador, é necessário ativar o "Modo de Compatibilidade":

- Com a página do TBweb aberta, clique no menu "Ferramentas"<br>- Selecione "Configurações do Modo de Exibição de Compatibilidade"<br>- Clique em "Adicionar"

Feche a janela.

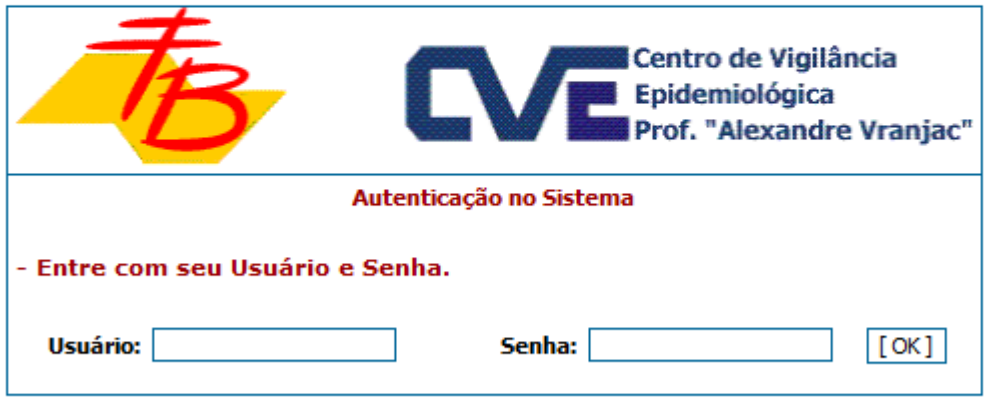

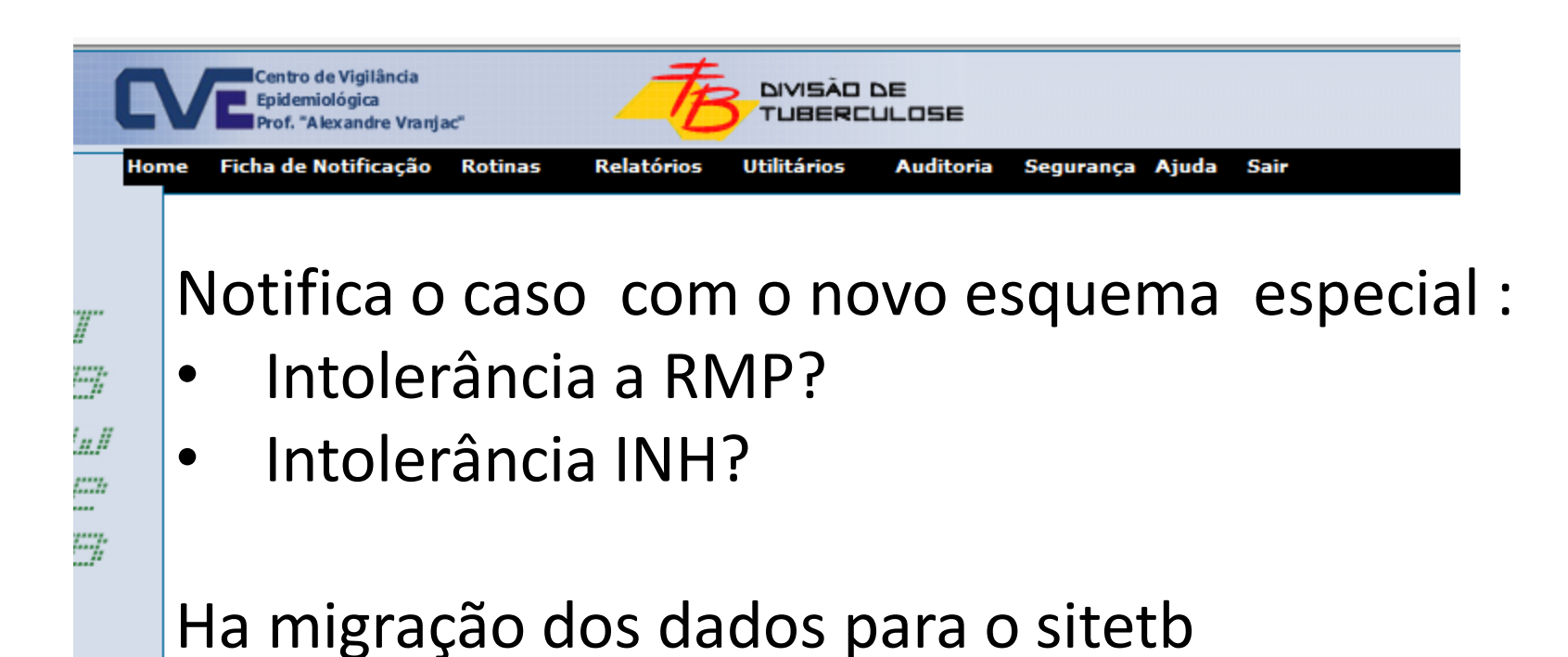

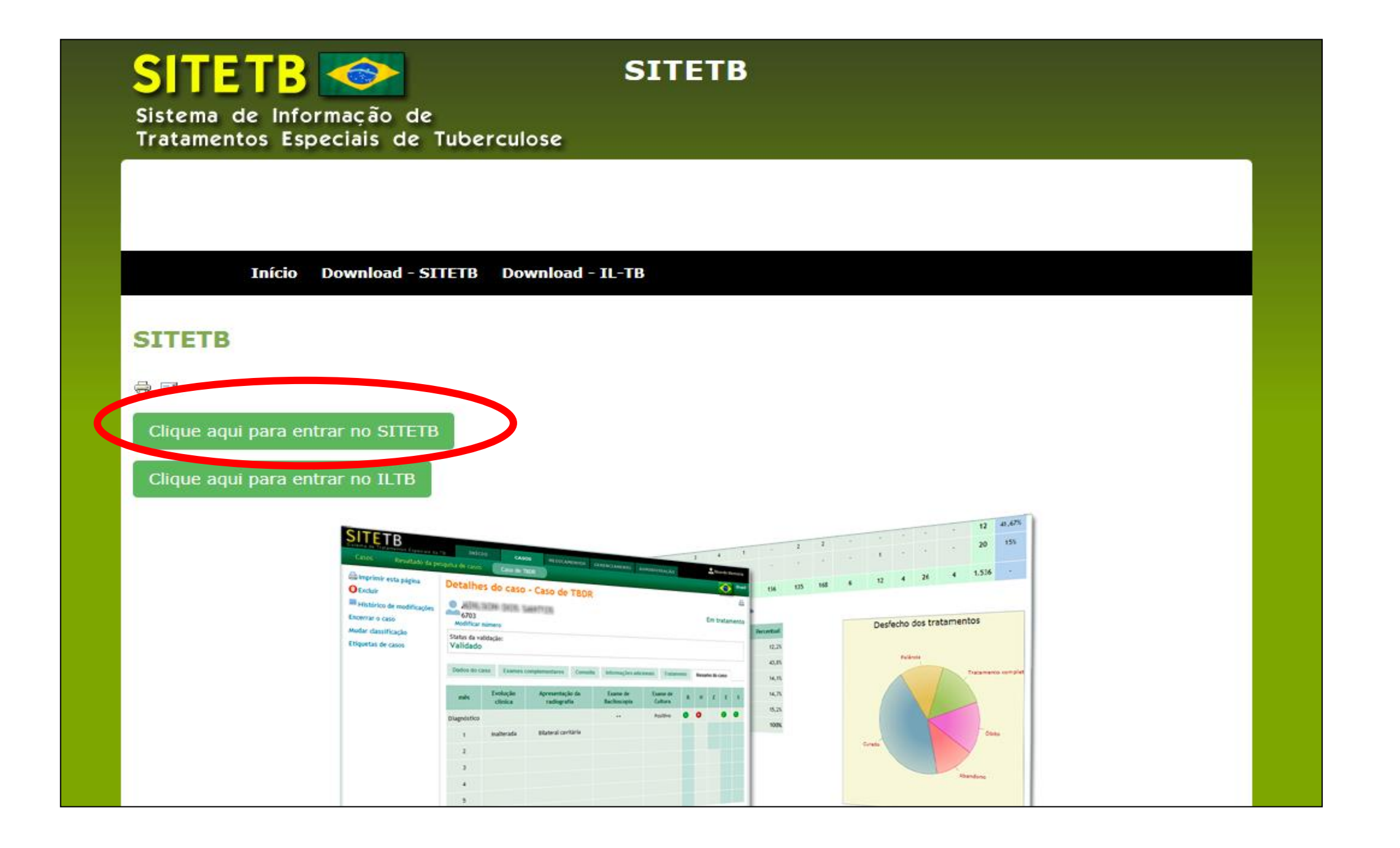

## http://sitetb.saude.gov.br

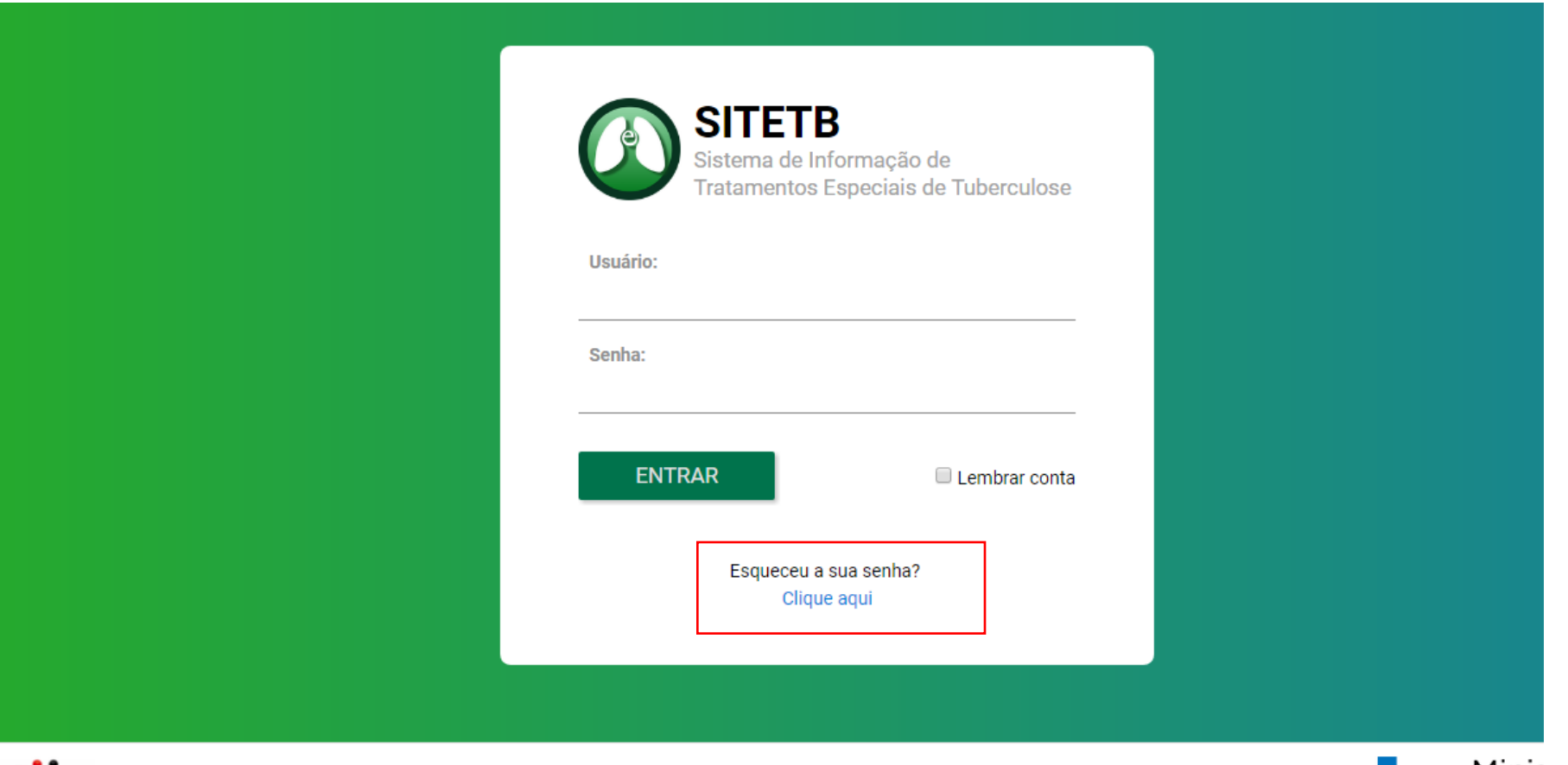

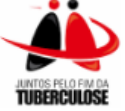

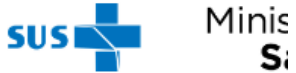

# **SITETB**

- Procedimento
	- 1. Entrar no SITETB [http://sitetb.saude.gov.br](http://sitetb.saude.gov.br/)
	- 2. ABA "Casos"

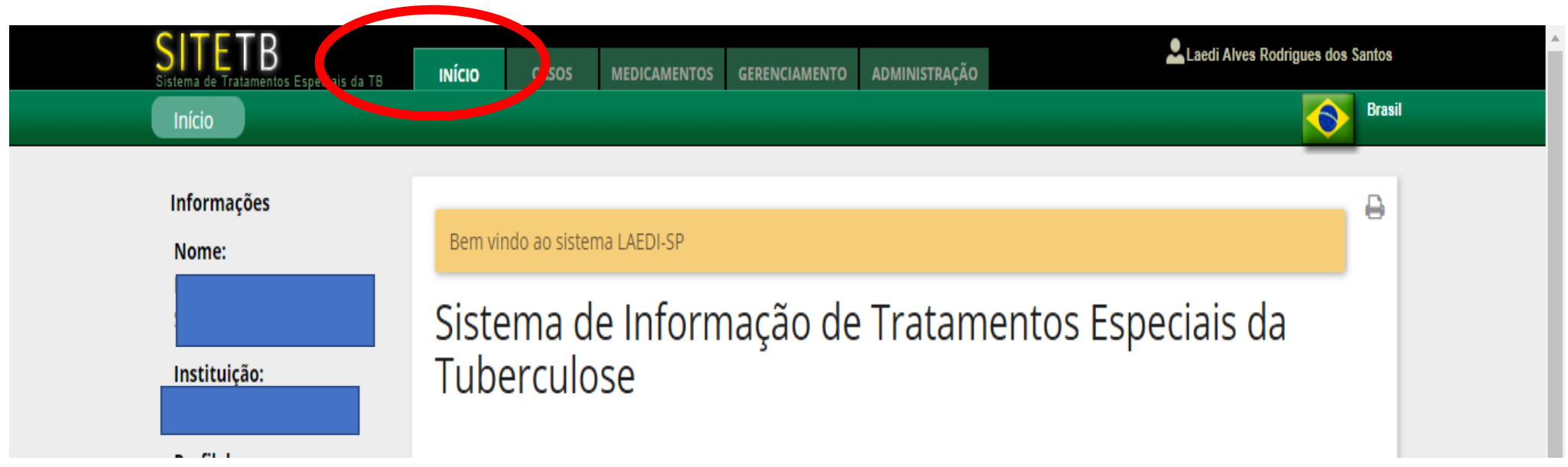

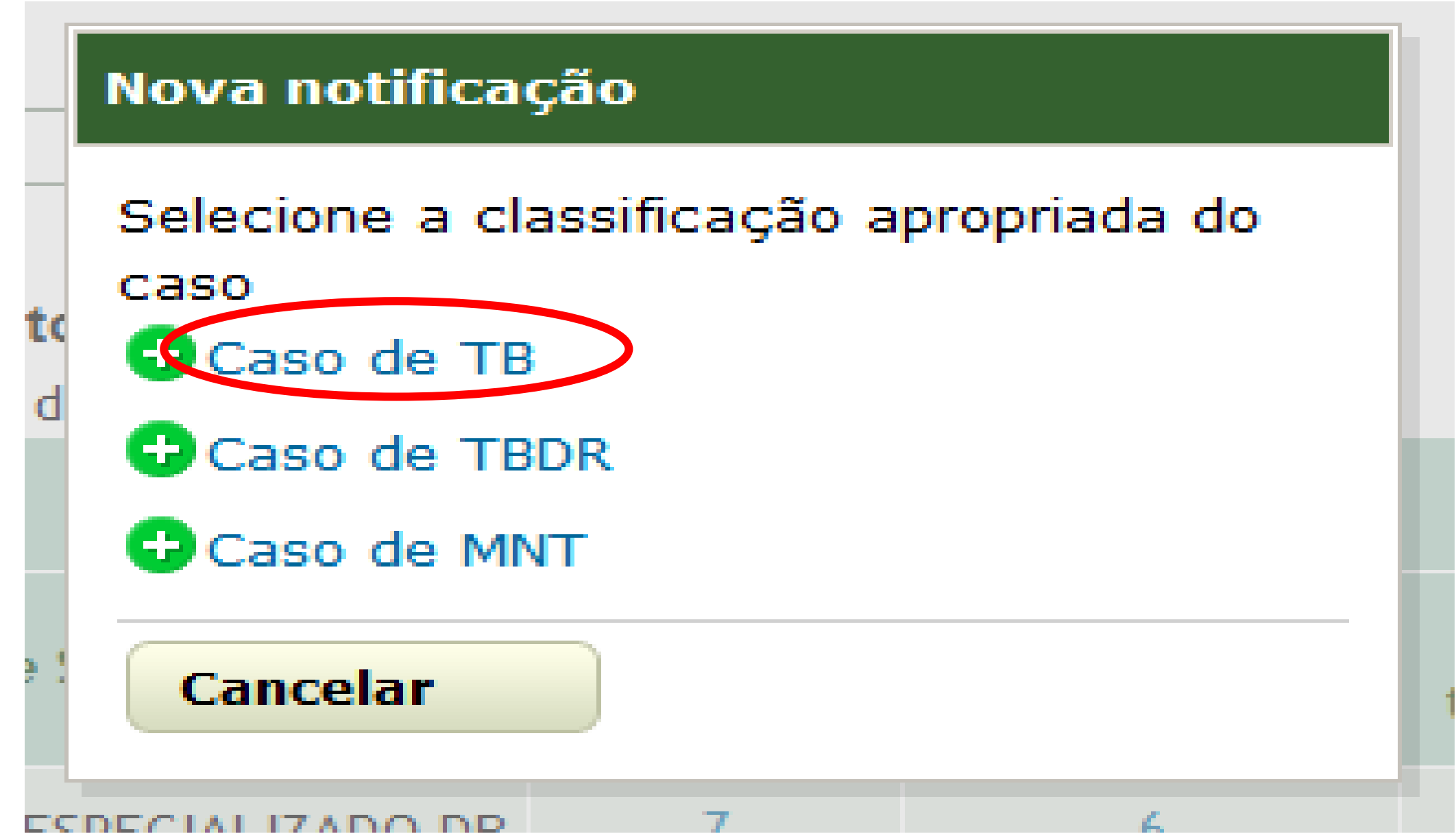

### Procedimento

#### 1. Entrar no SITETB [http://sitetb.saude.gov.br](http://sitetb.saude.gov.br/) 2.ABA "Casos" 3.Pesquisar pelo nome

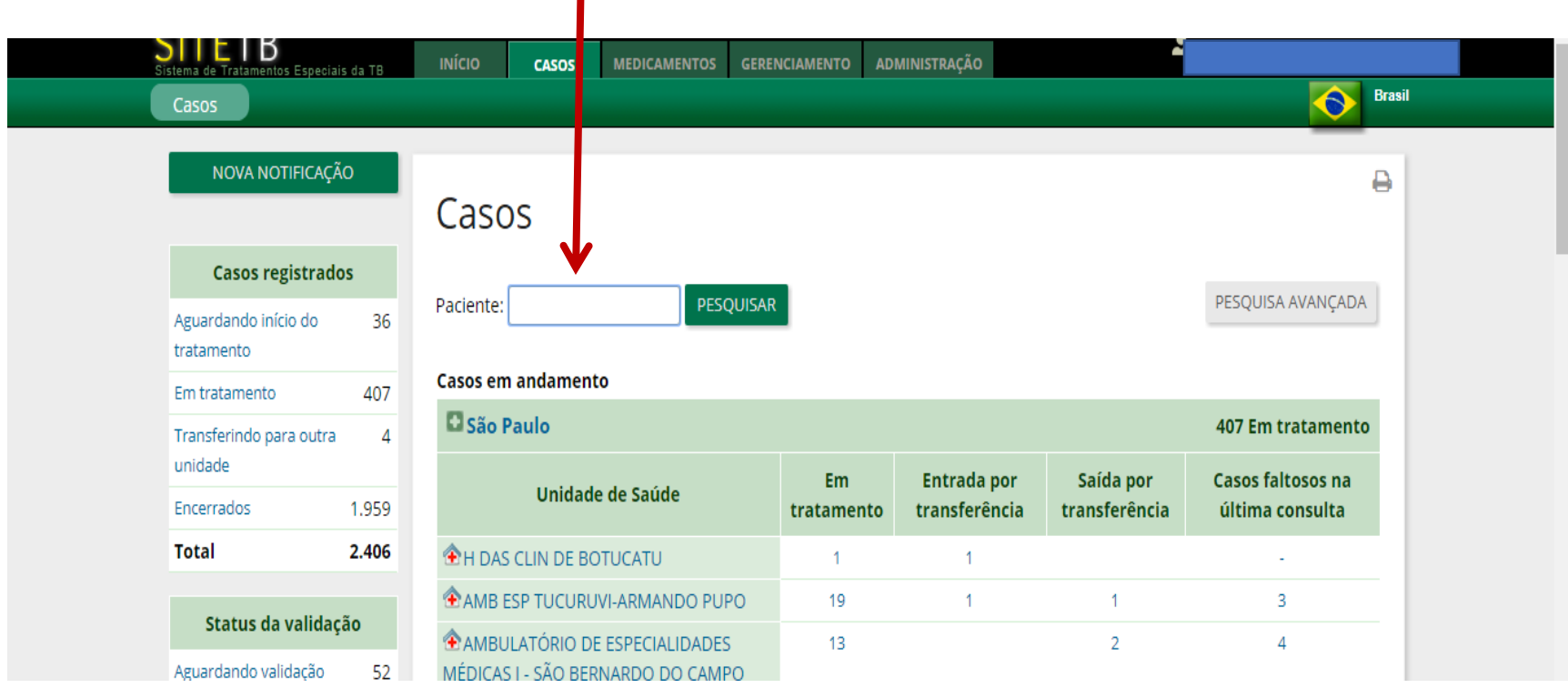

#### Procedimento

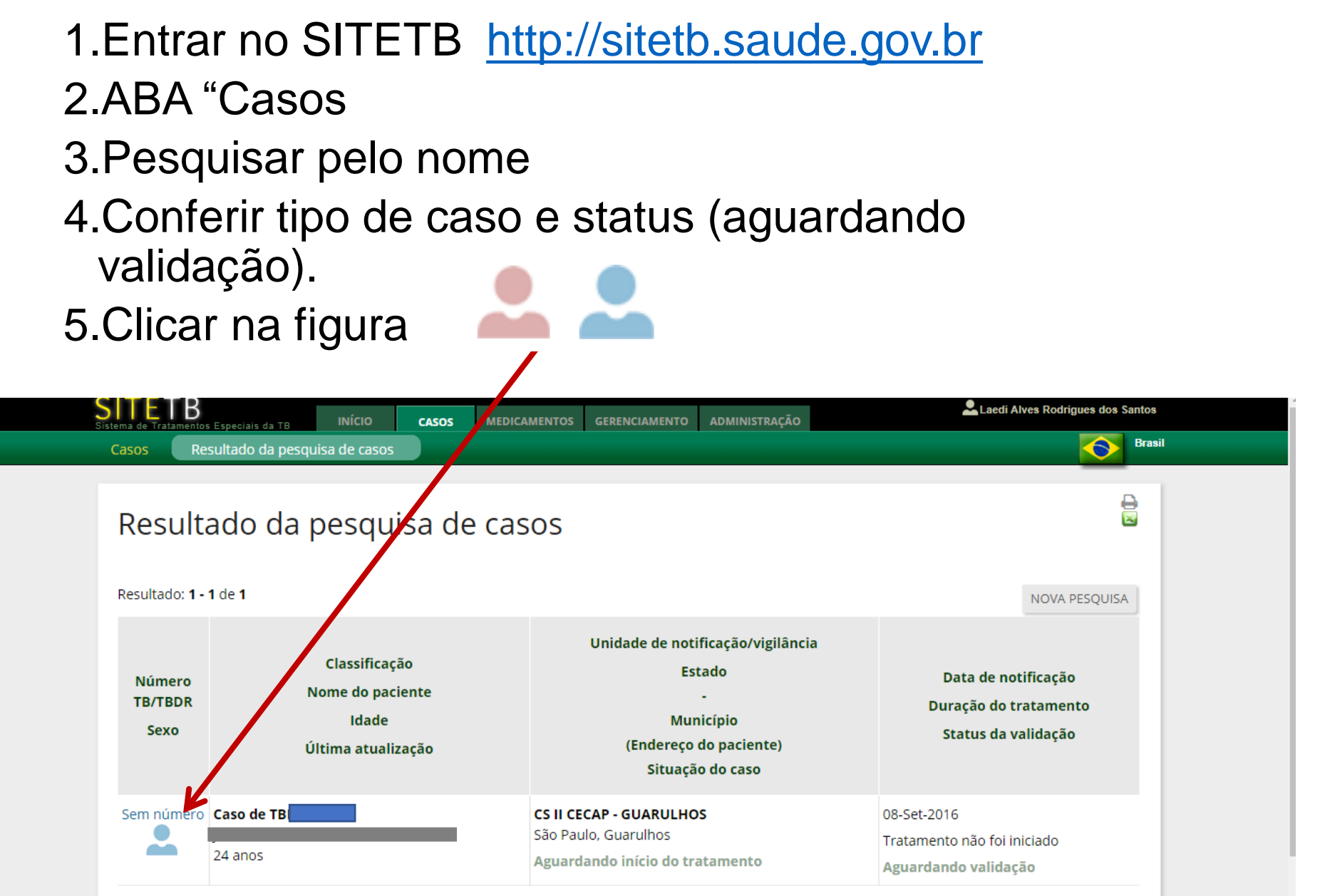

## Procedimento

- 1. Entrar no SITETB [http://sitetb.saude.gov.br](http://sitetb.saude.gov.br/)
- 2. Aba "Casos
- 3. Pesquisar pelo nome
- 4. Conferir tipo de caso e status (aguardando validação, pendente, pendência respondida, validado)
- 5. Clicar na figura
- 6. Abas

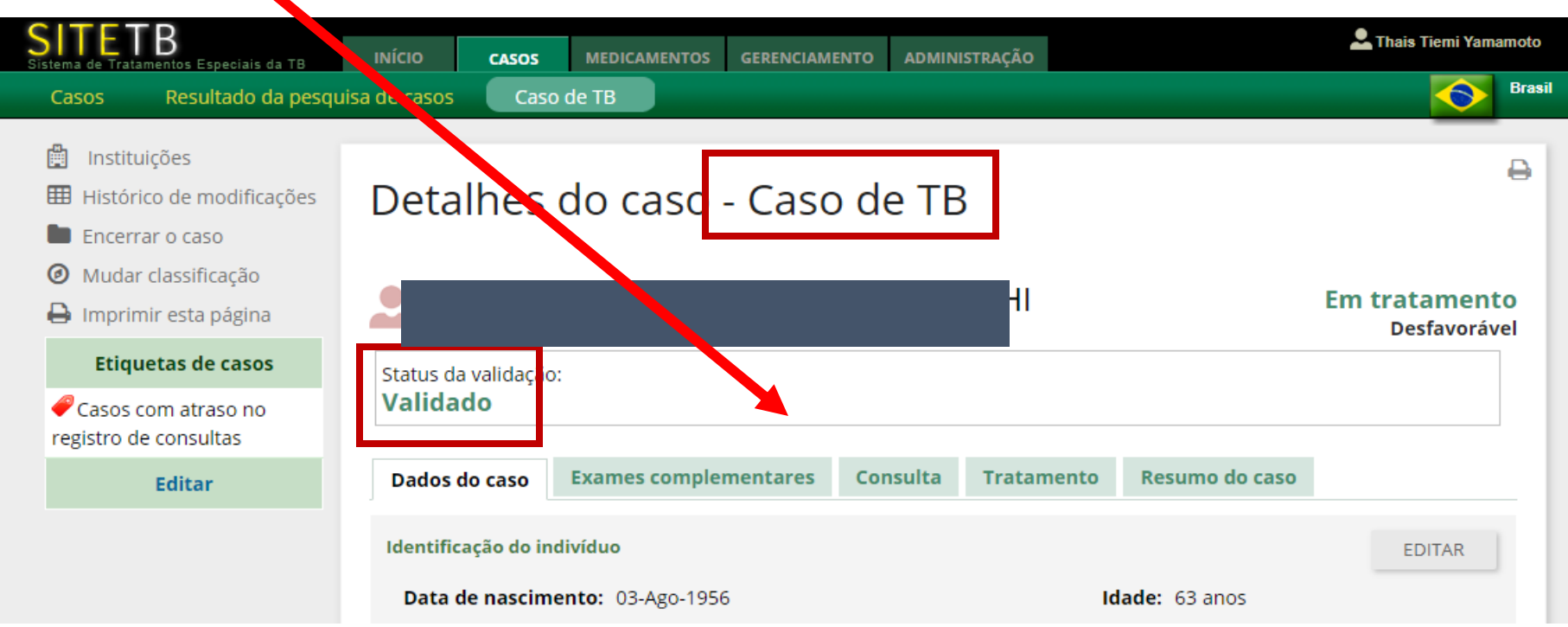

## DADOS DO CASO

- Identificação do indivíduo
- Dados de residência
- Dados de notificação
- Populações especiais
- Dados de tratamentos anteriores de TB
- Avaliação de contatos

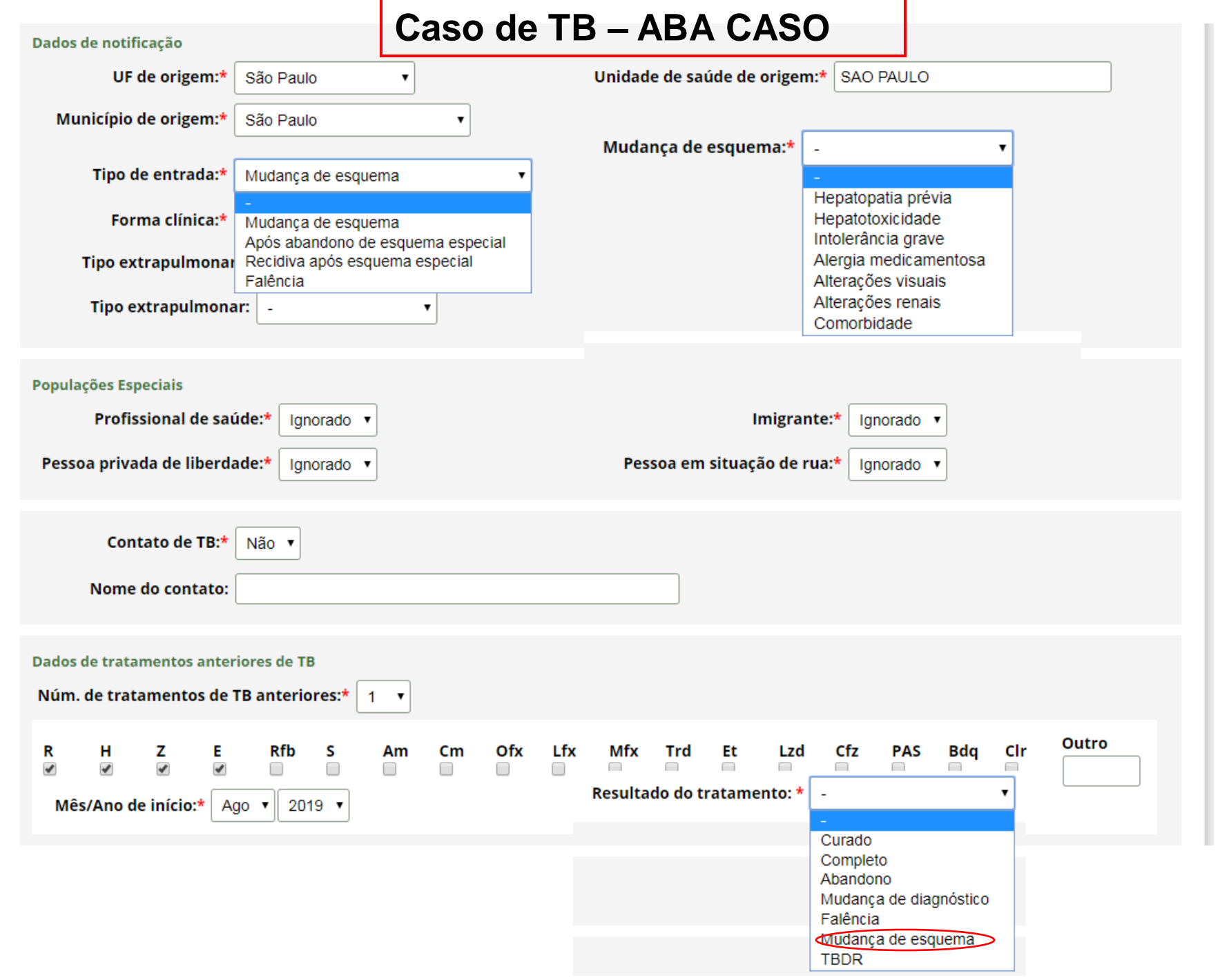

## EXAMES COMPLEMENTARES

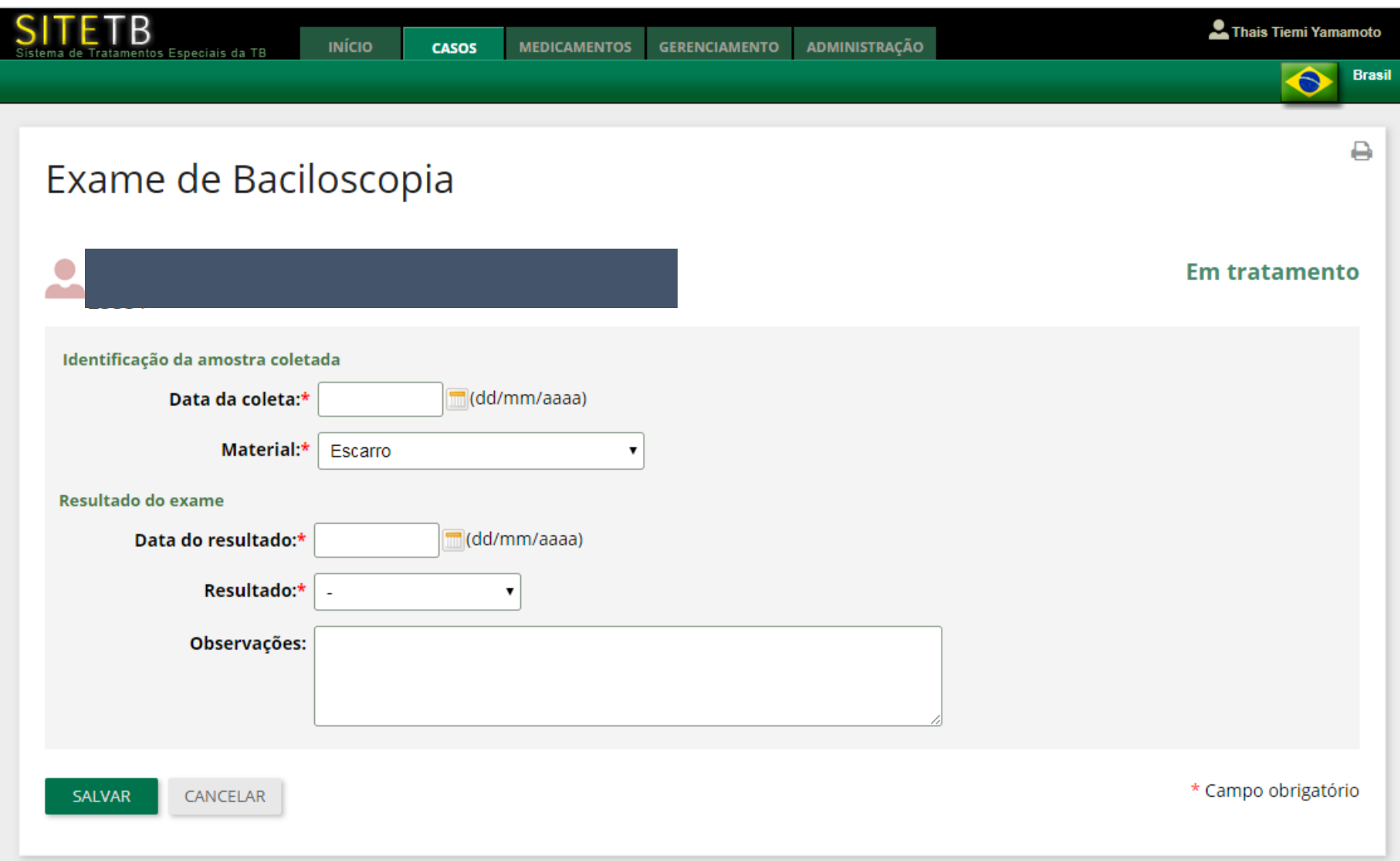

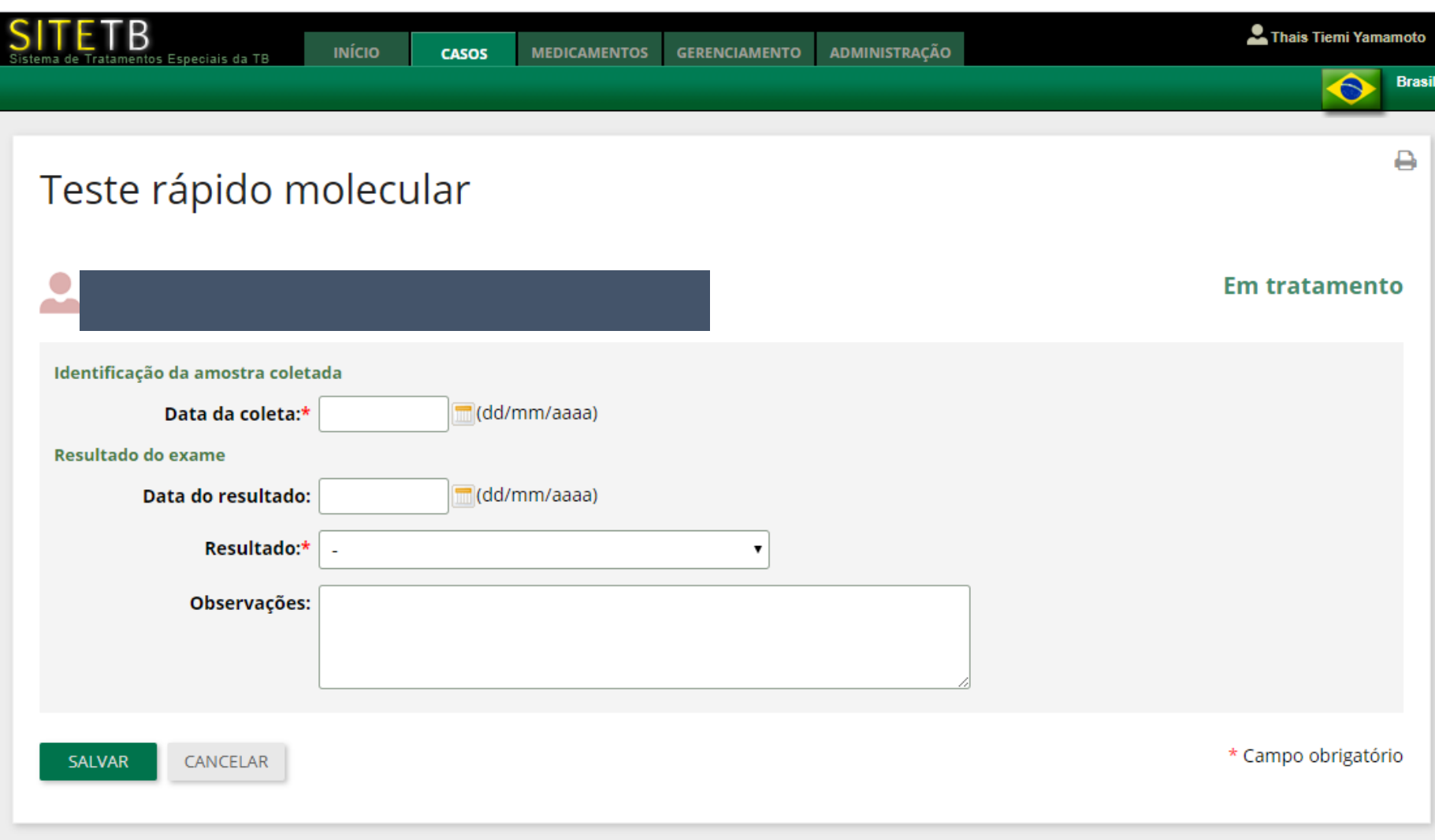

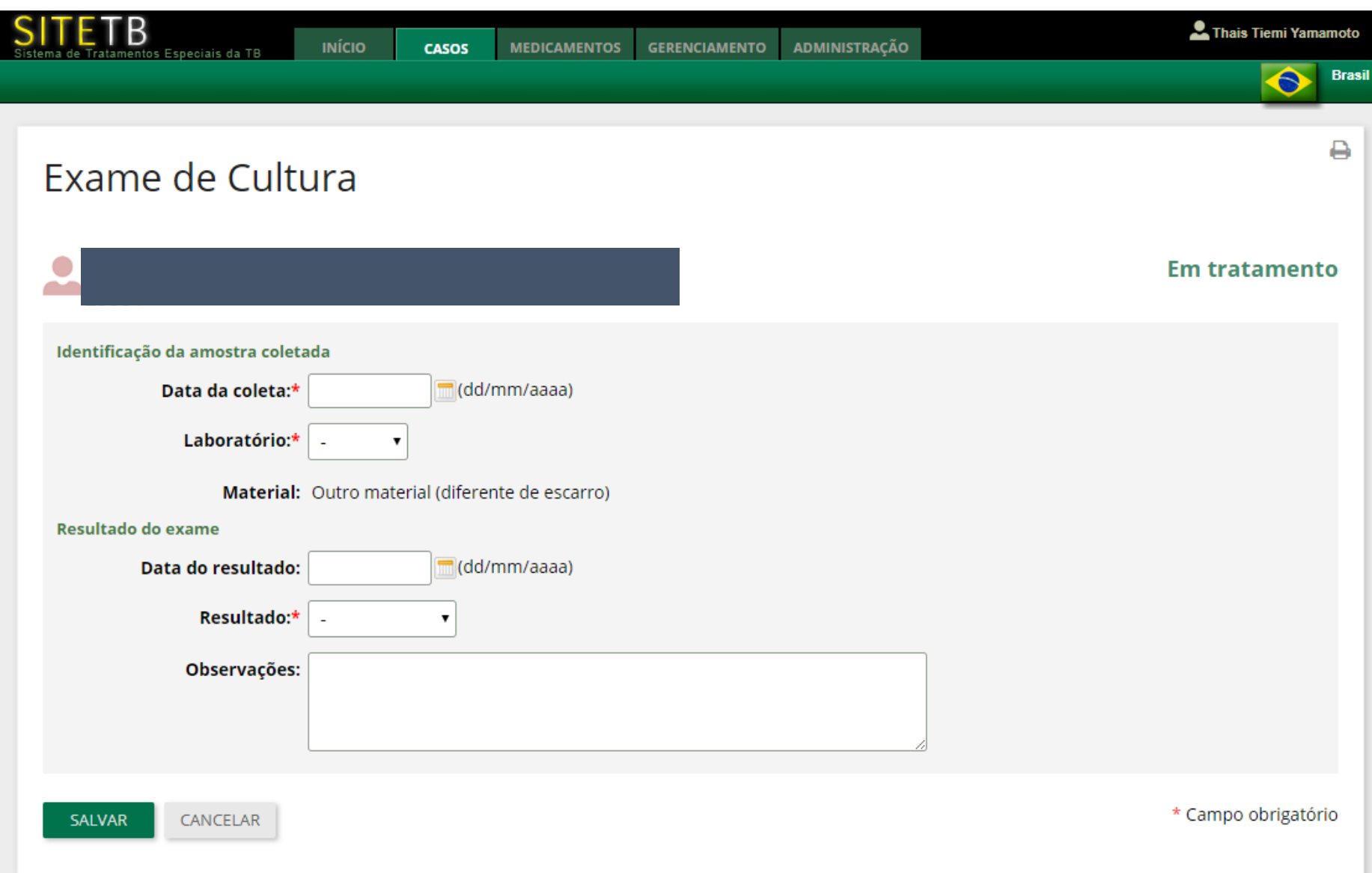

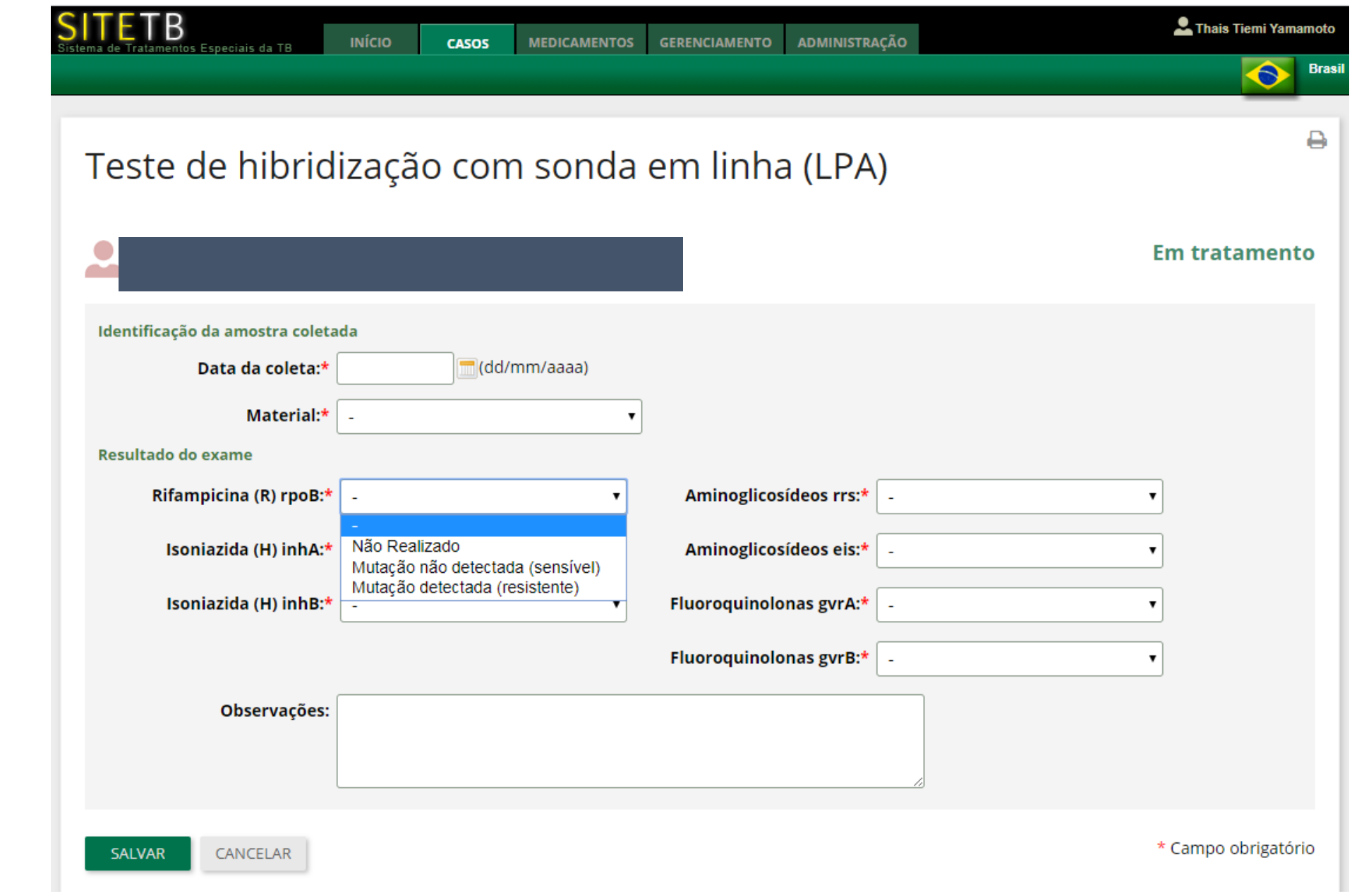

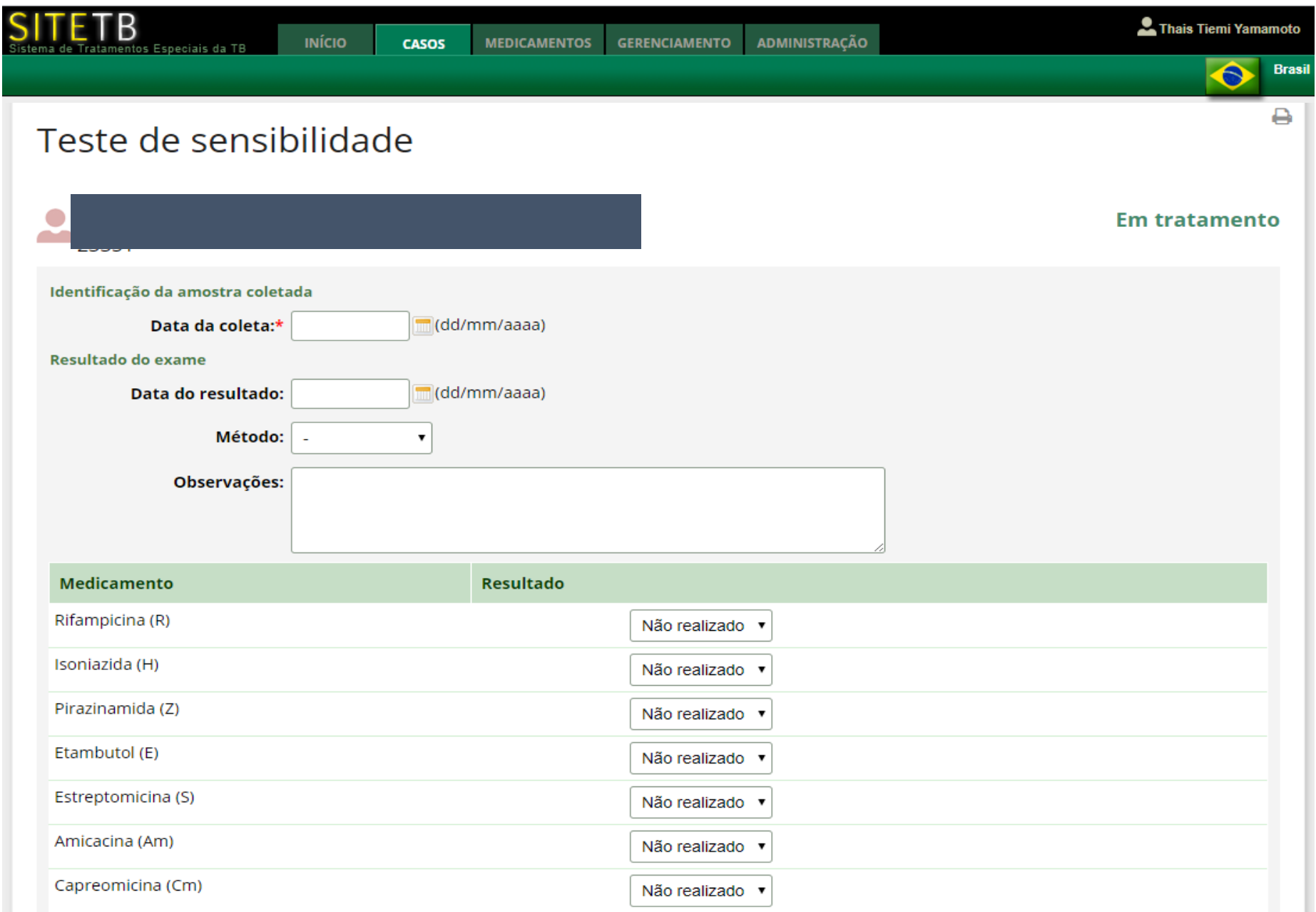

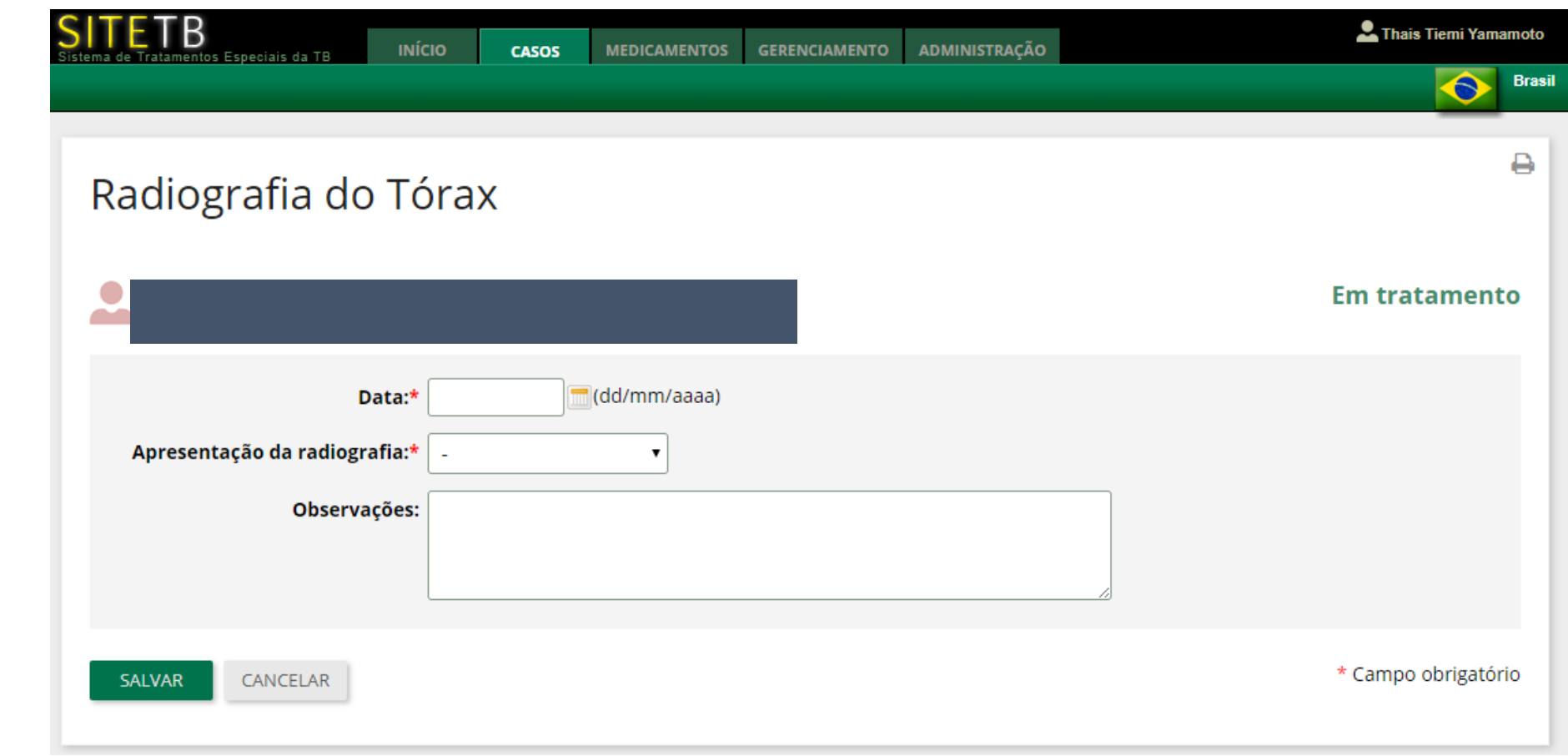

CONSULTAS

- Mensal completar a ficha de consulta a cada comparecimento – preencher todos os campos obrigatórios.
- Colocar a data do próximo agendamento
- Informar altura no 1º preenchimento
- Aferir o **peso** em todas as consultas importante para cálculo da medicação e ajuste de dose

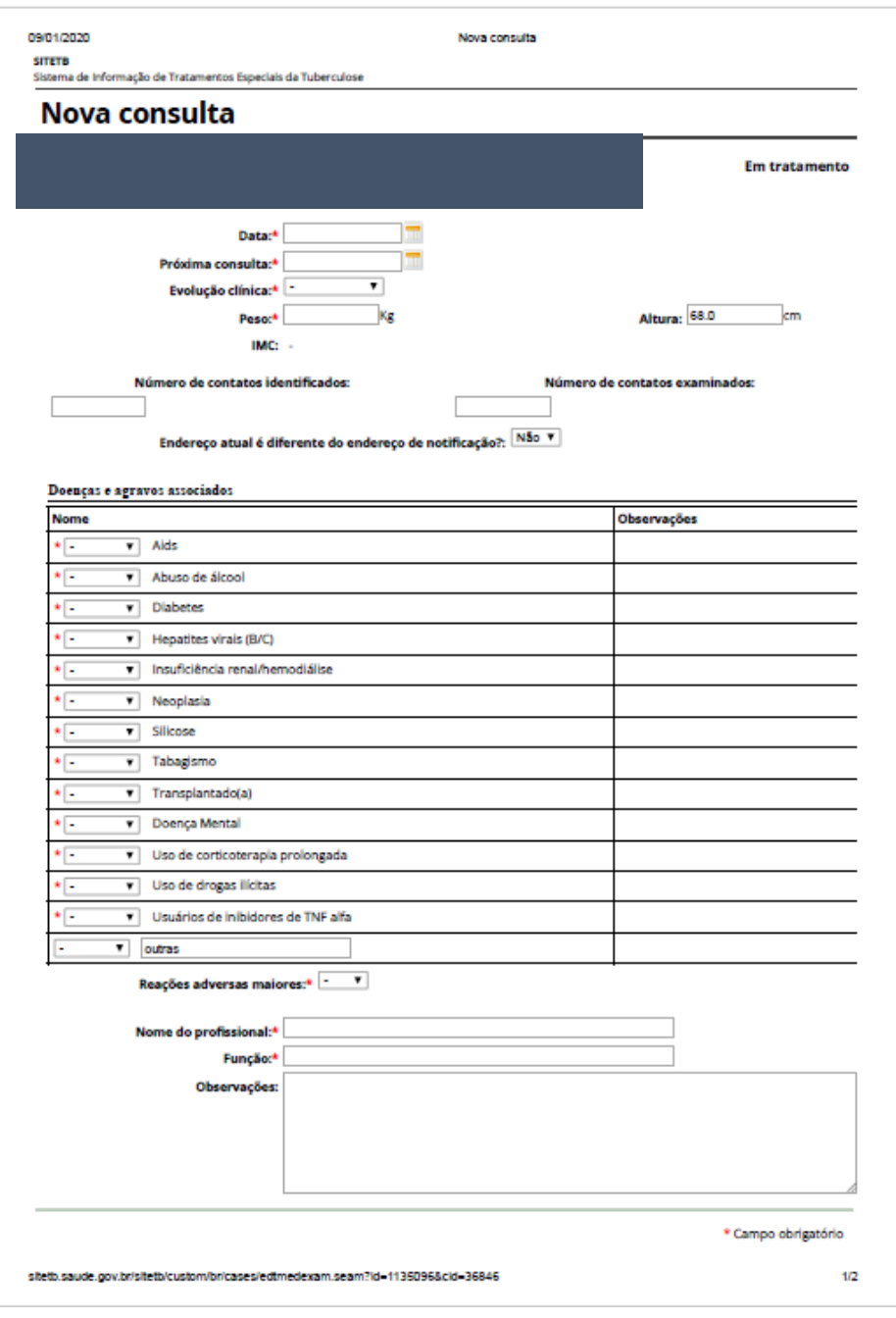

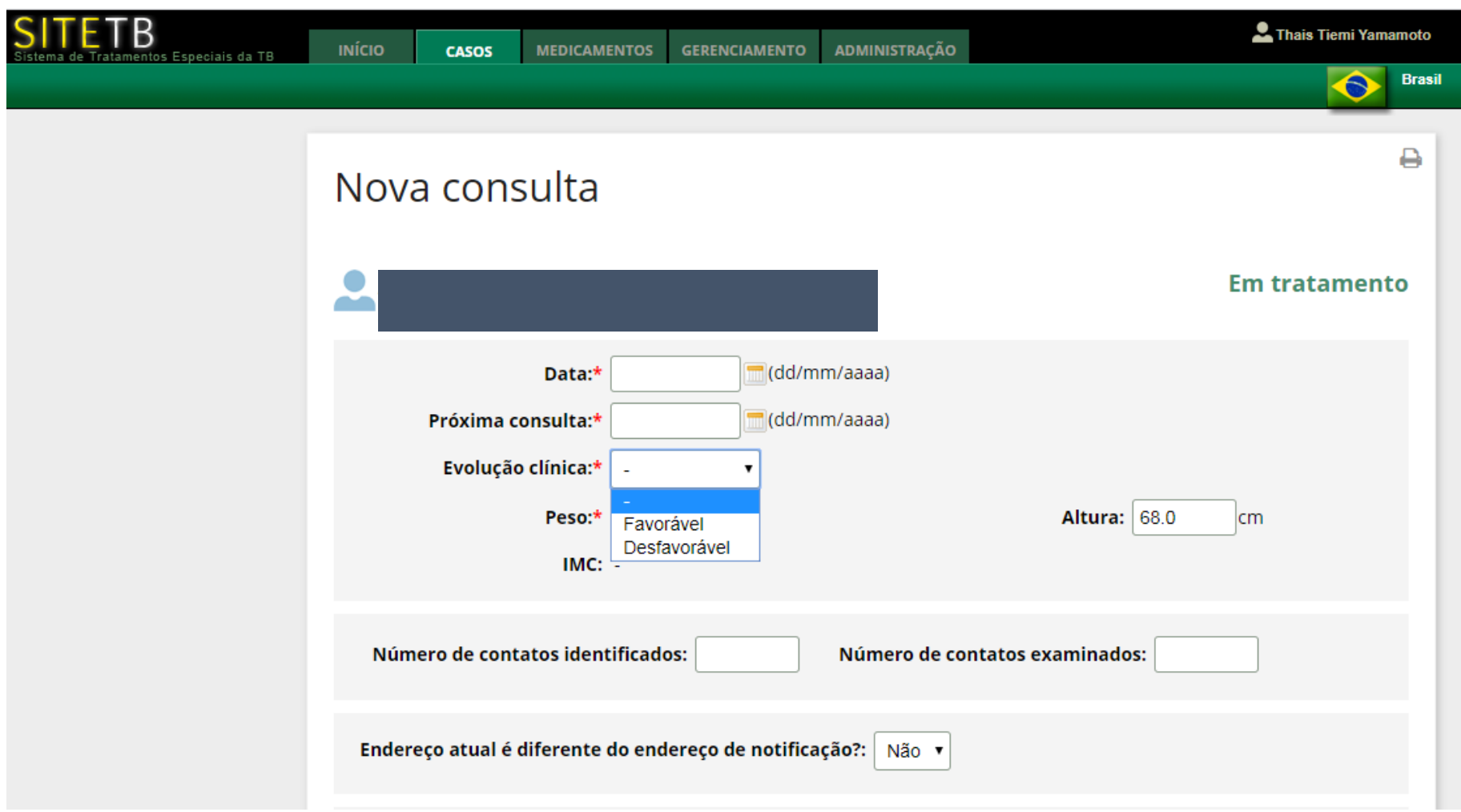

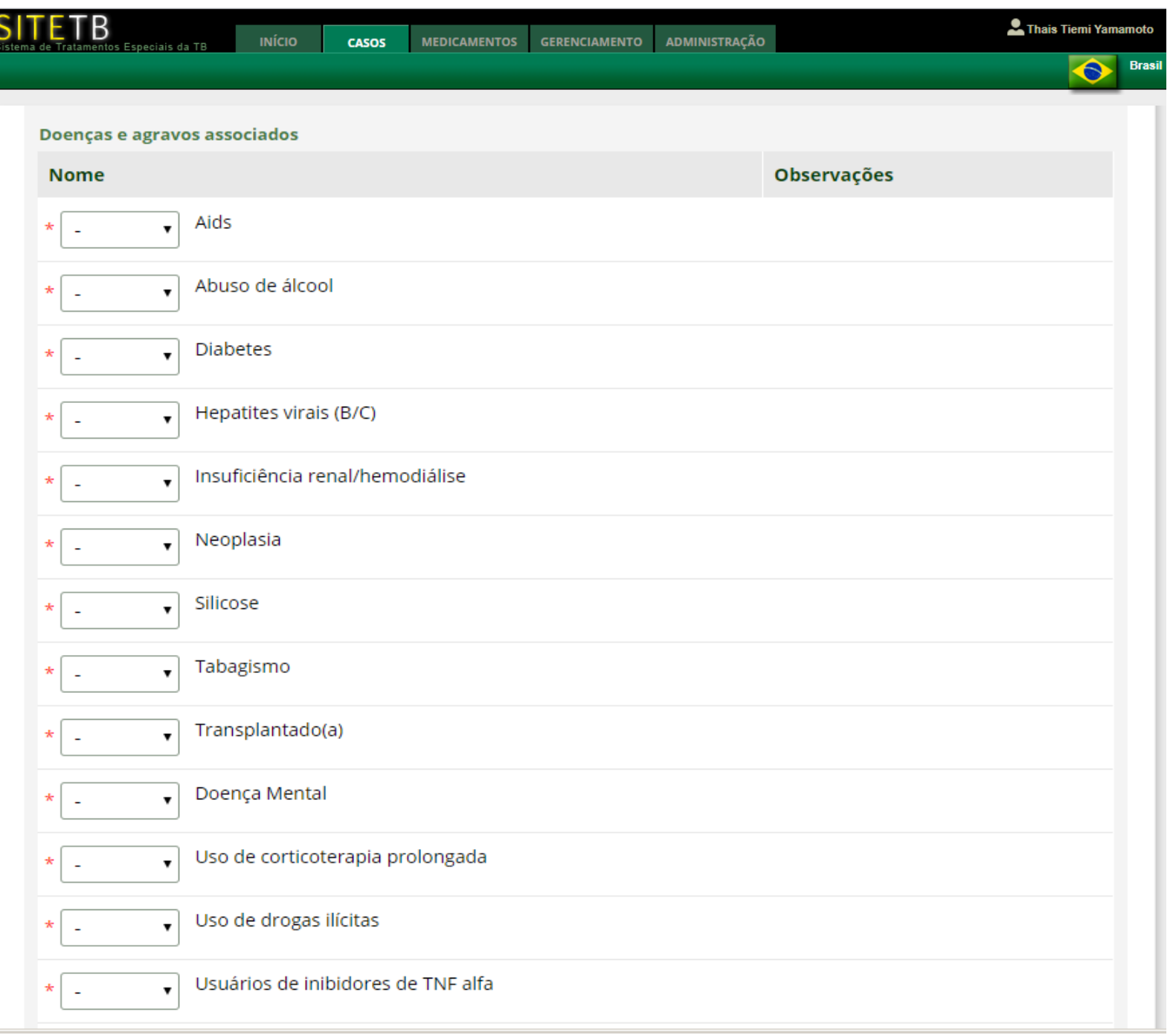

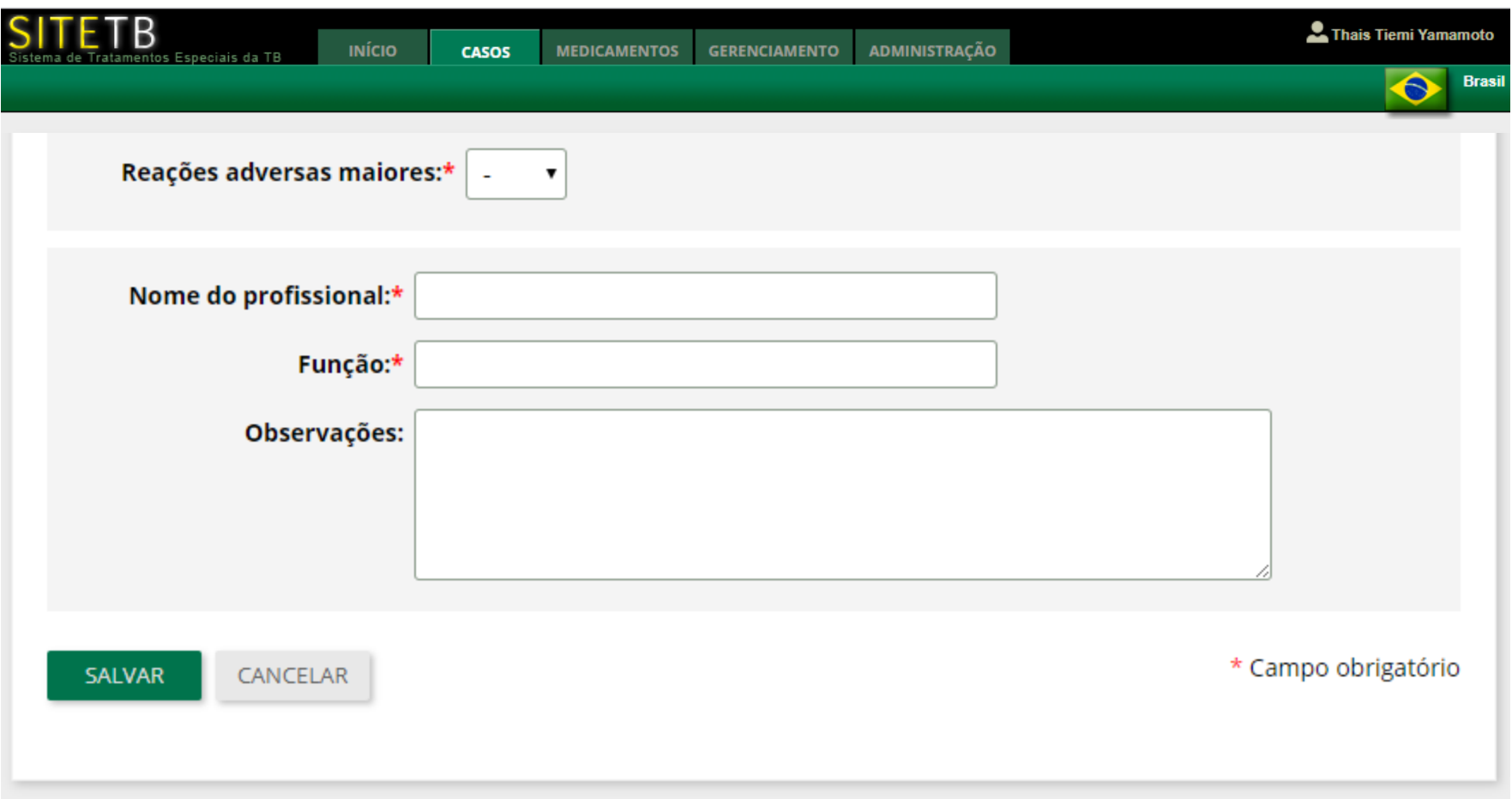

## TRATAMENTO

- Cadastrar tratamento
- Selecionar regime de tratamento (padronizado ou individualizado)
- Nome da referência (Igual a que foi cadastrado)
- Data de início do tratamento (a mesma do TBWeb do esquema especial)

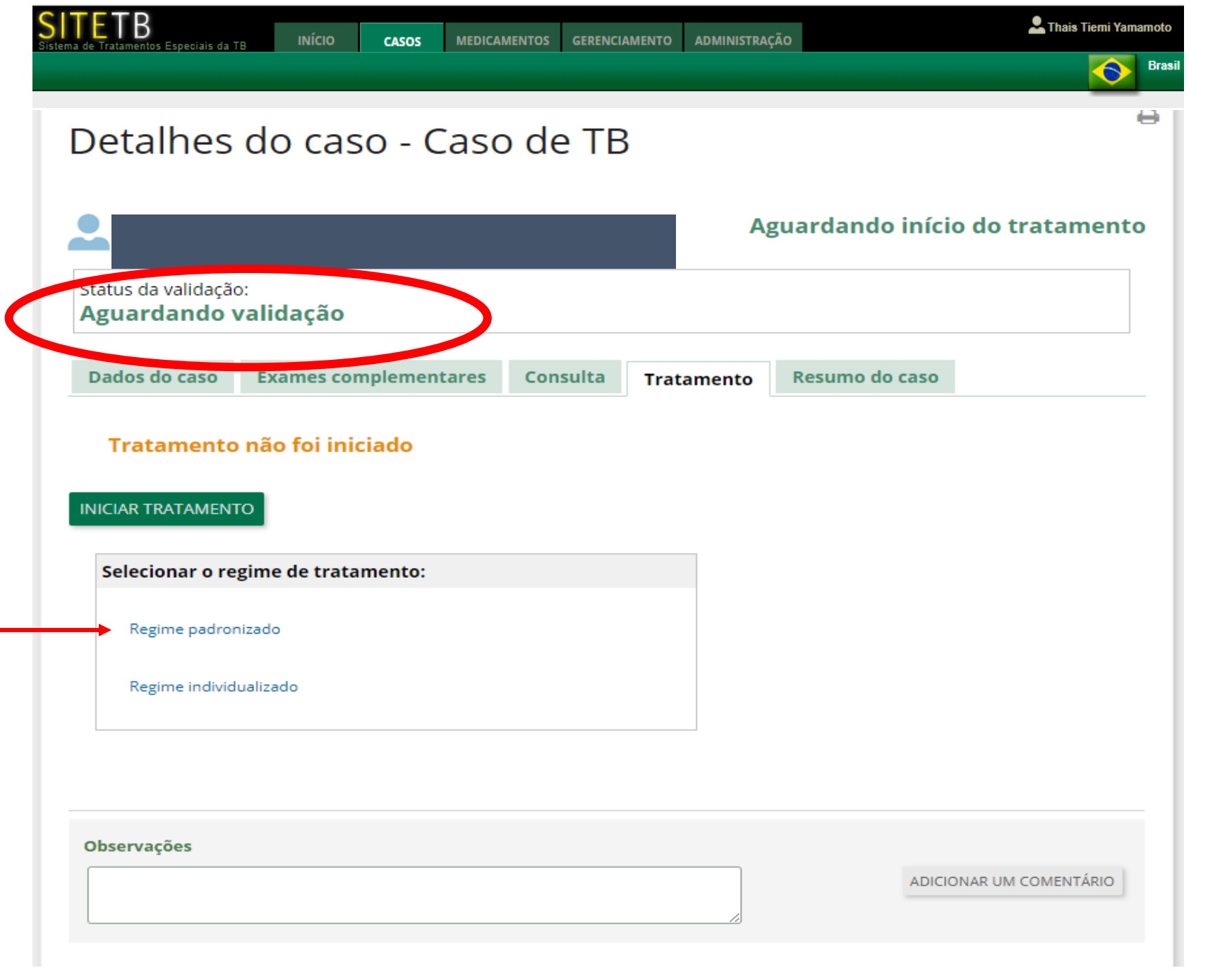

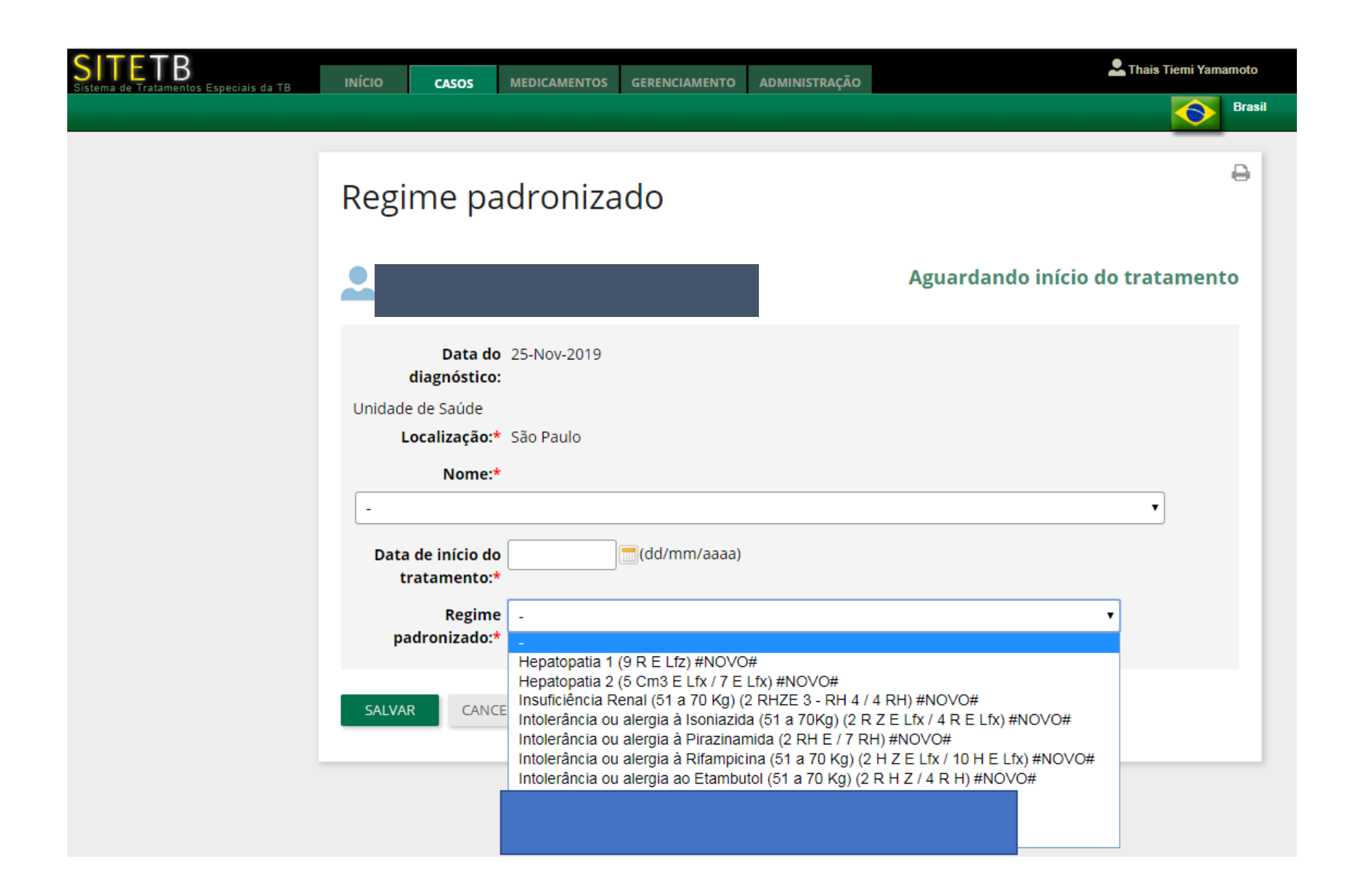

INÍCIO

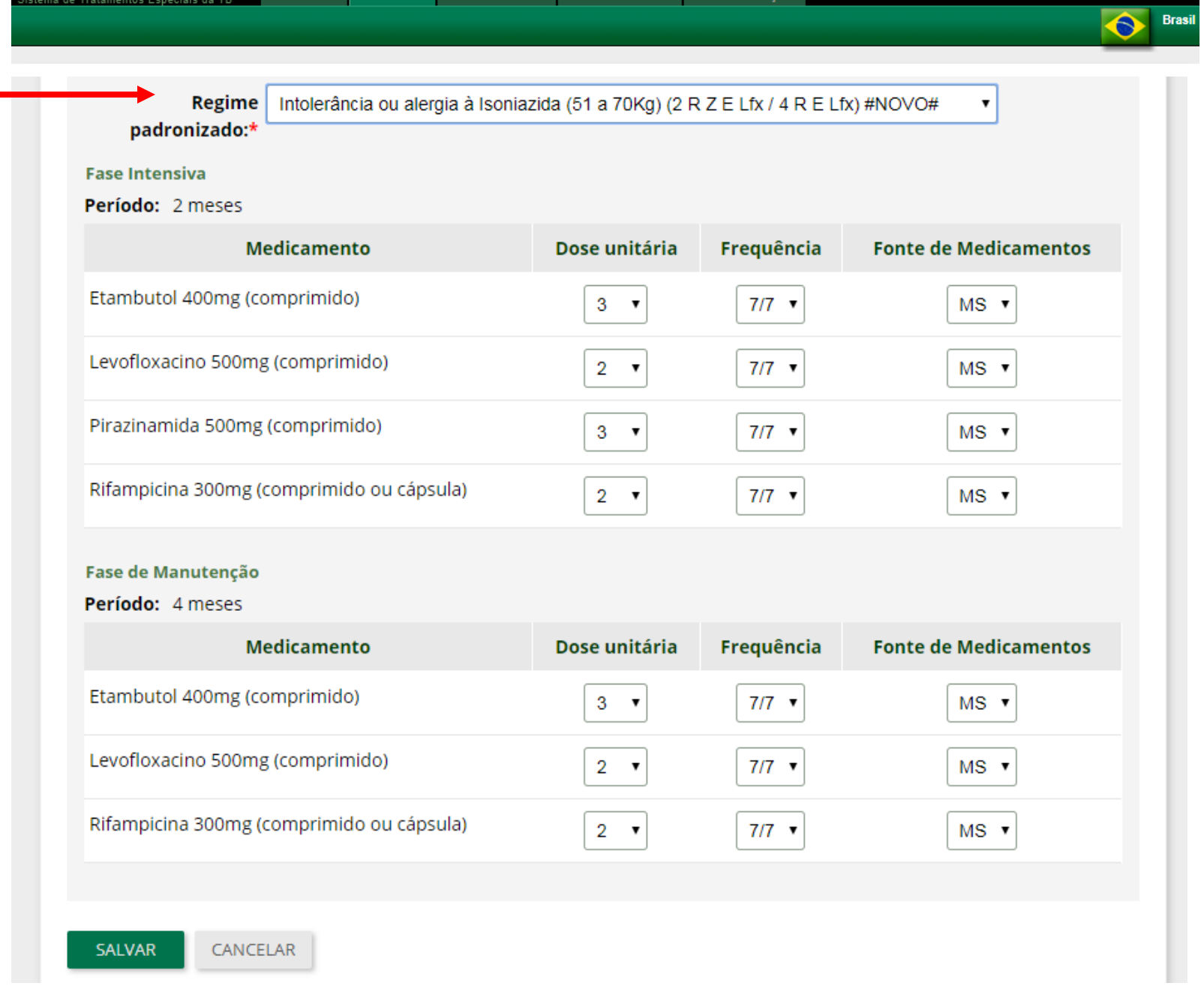

## **SOLICITACÃO DE MEDICAMENTOS**

#### Pedido de Medicamentos – Assist. Farmacêutica

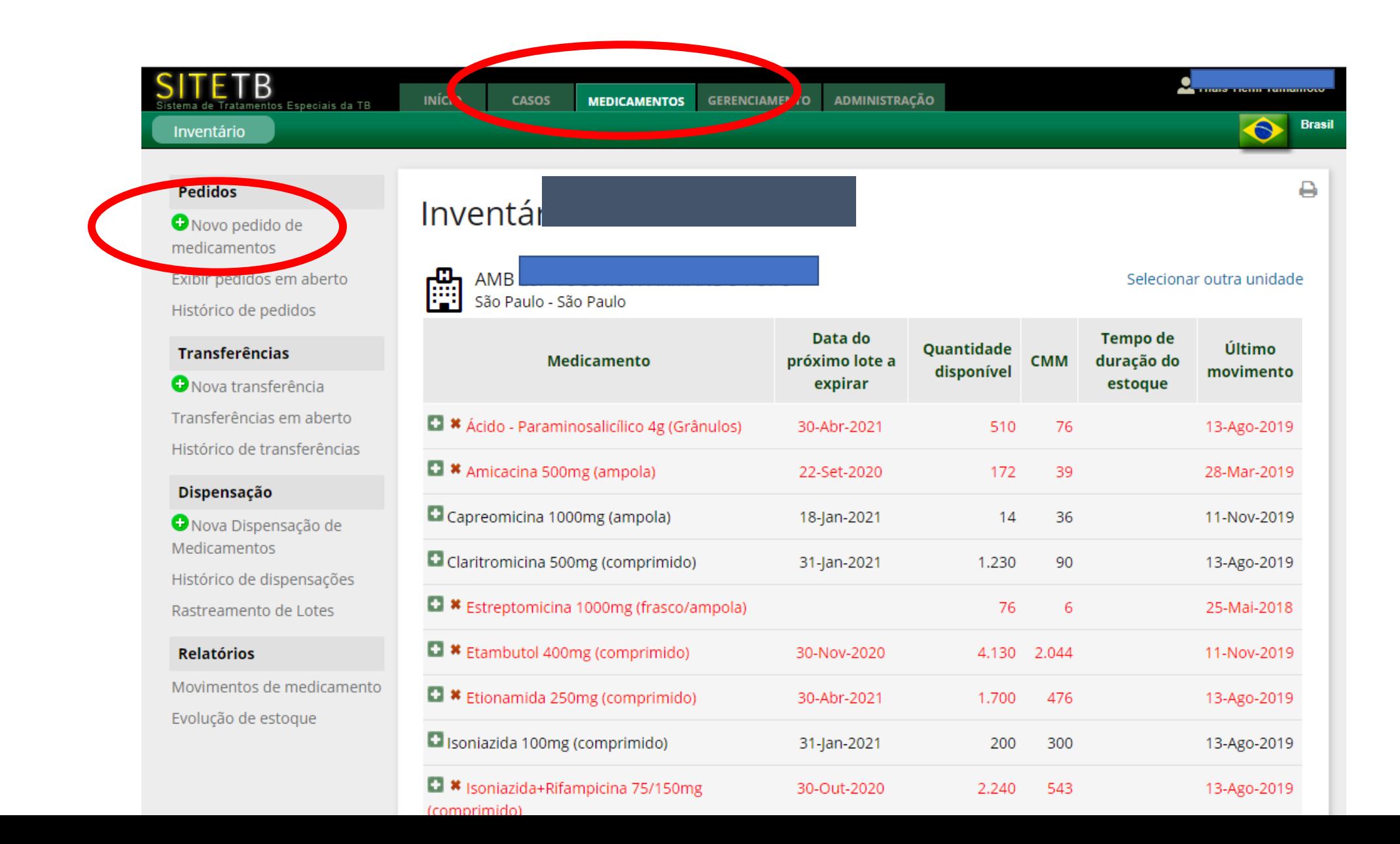

#### Visualizar os casos

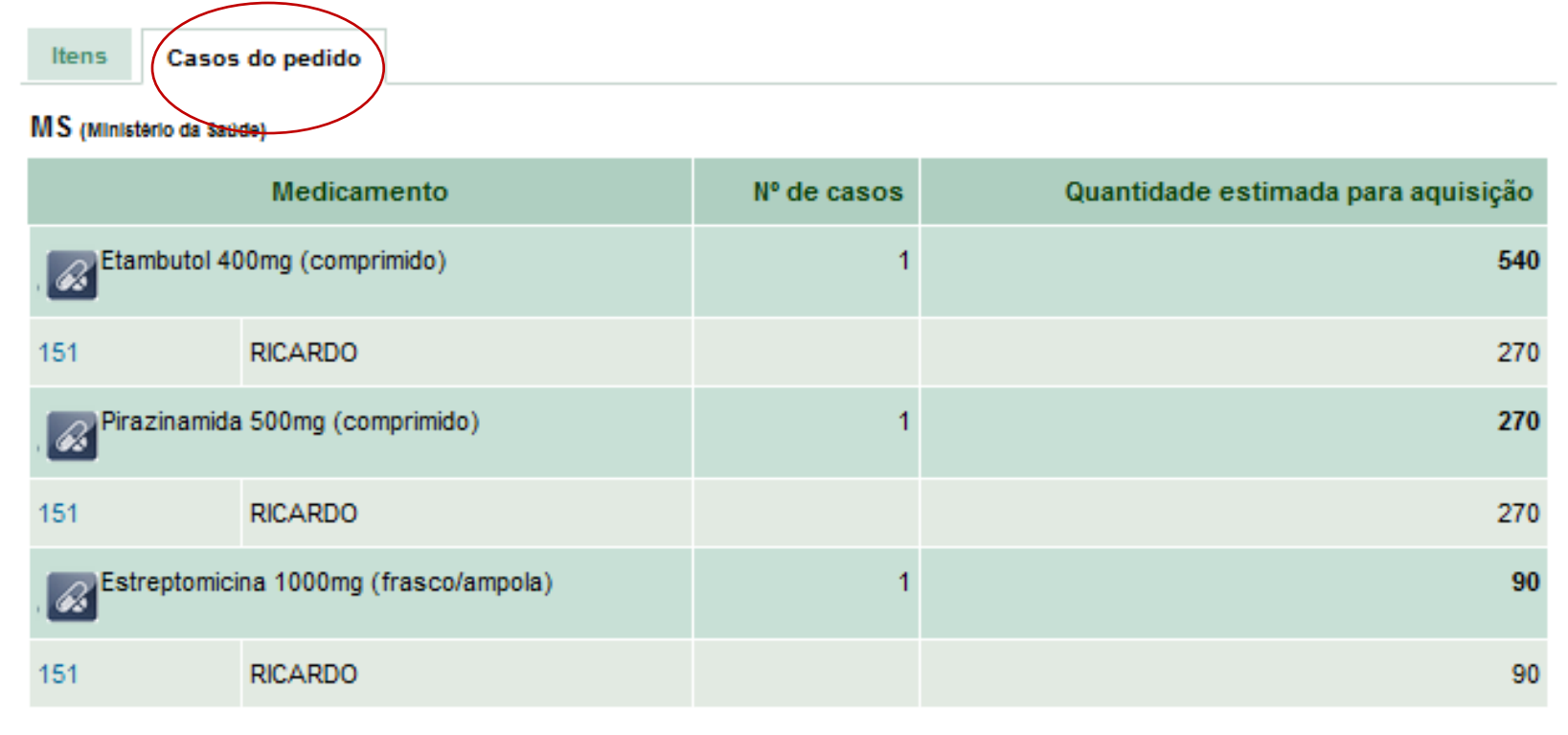

### Andamento do pedido

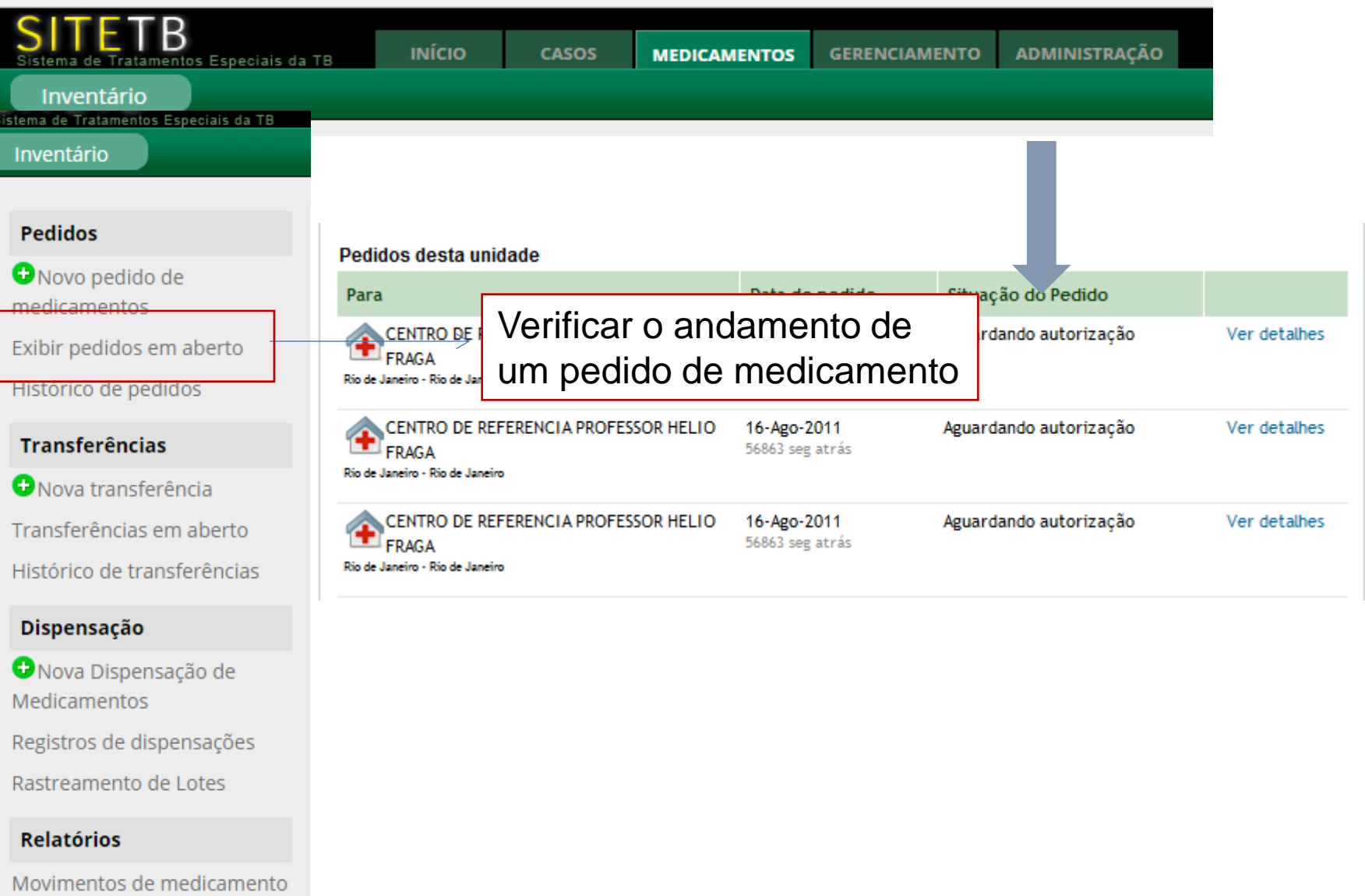

Evolução de estoque

#### Pedido de medicação SITETB

- Realizar a cada 3 meses.
- Somente casos notificados e validados no sistema serão considerados para o cálculo
- O cálculo da estimativa de consumo gerado pelo sistema refere-se a 90 dias de tratamento;
- O sistema leva em consideração o estoque atual de sua unidade para calcular seu próximo pedido.

Definições de status dos pedidos:

- **Aguardando autorização**  o pedido foi enviado pela unidade e está sendo avaliado pelo MS.
- **Aguardando envio**  o pedido foi avaliado e autorizado pelo MS, e está sendo preparado para envio por parte da Farmácia.
- **Enviado** o pedido foi preparado e enviado.
- **Recebido pelo solicitante**  o pedido foi recebido pelo solicitante.

### Recebimento da medicação

- Conferir os lotes recebidos com os lotes, validades e quantidades informados no sistema.
- Após a conferência, acessar o sistema, e notificar o recebimento.
- **Atenção**: O usuário deverá, obrigatoriamente, informar o recebimento dos medicamentos no sistema, caso contrário o estoque da Unidade permanecerá inalterado, gerando divergências entre o estoque físico e o estoque registrado no sistema.

## Fluxos de acompanhamento dos casos com esquema especial

#### Em todos os casos

• O acompanhamento deve permanecer no serviço ambulatorial de referência, pode fazer compartilhado com a UBS/USF.

• Atualizar acompanhamento no TBWeb e no SITETB – mensalmente,

• Após validação, os medicamentos passarão a ser enviados pelo MS com a atualização clinica do sistema e solicitação da medicação.

#### Caso acompanhado pelo serviço de referência

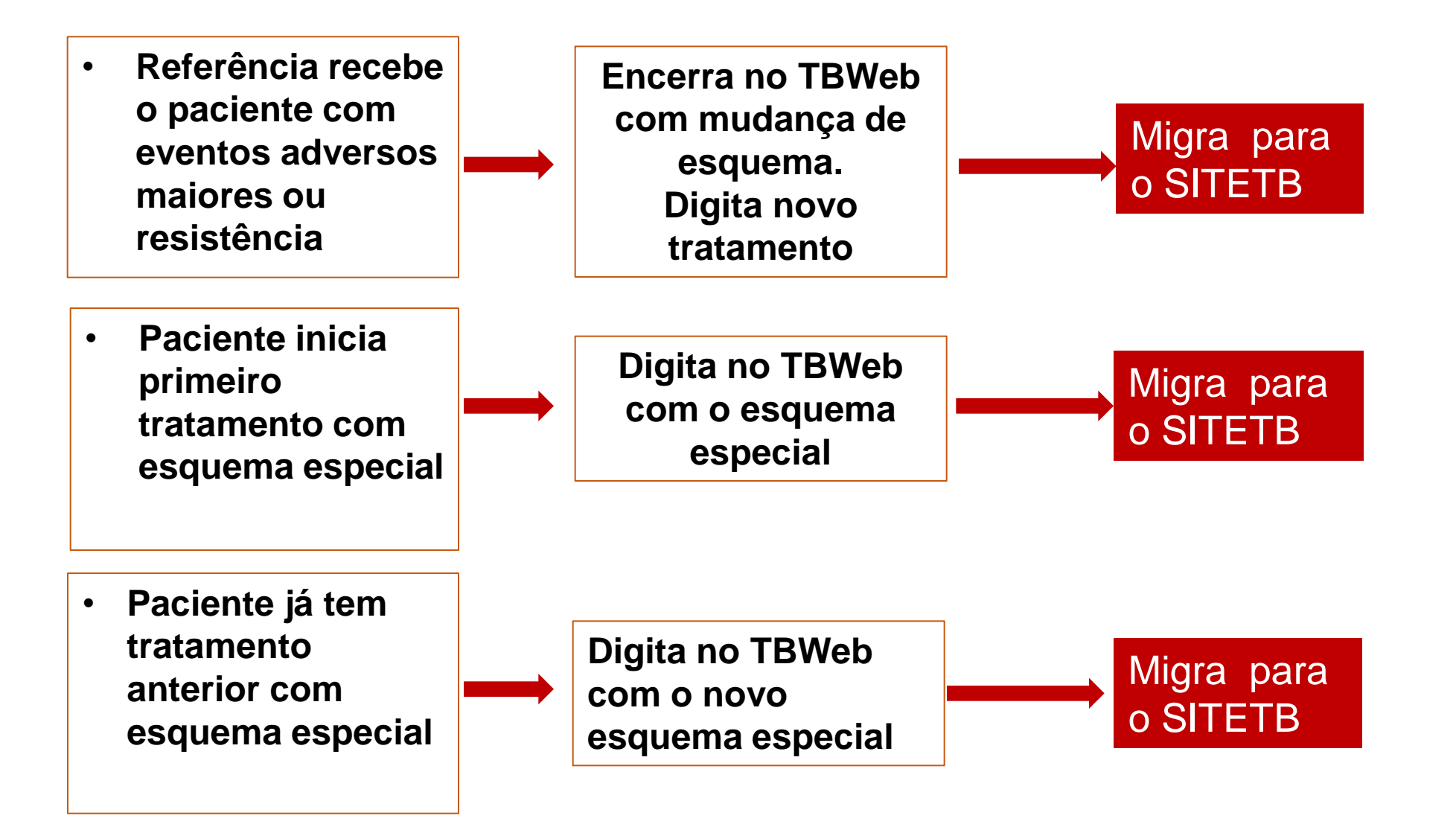

**Atenção: Todos os casos que utilizam esquema de tratamento diferente do esquema básico são exportados para o sistema de informação SITETB[.@](#page-48-0)**

**Para haver liberação de medicamentos, é preciso que o caso seja validado nesse sistema.**

**Lembramos que os casos deverão ser atualizados mensalmente em ambos os sistemas (TBweb e SITETB).**

**Em caso de dúvida, favor entrar em contato com PCT-ESP 11-3066-8882/8291/8764.**

<span id="page-48-0"></span>**E-mail [dvtbc@saúde.sp.gov.br](mailto:dvtbc@saúde.sp.gov.br) mviude@saúde.sp.gov.br**